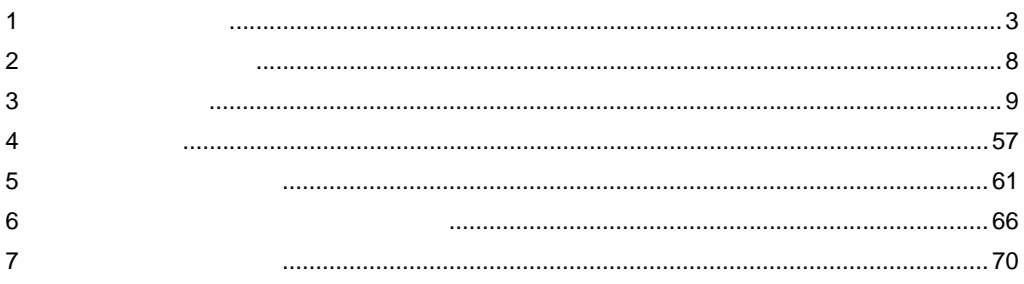

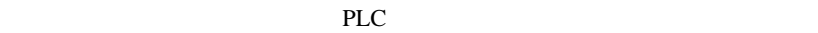

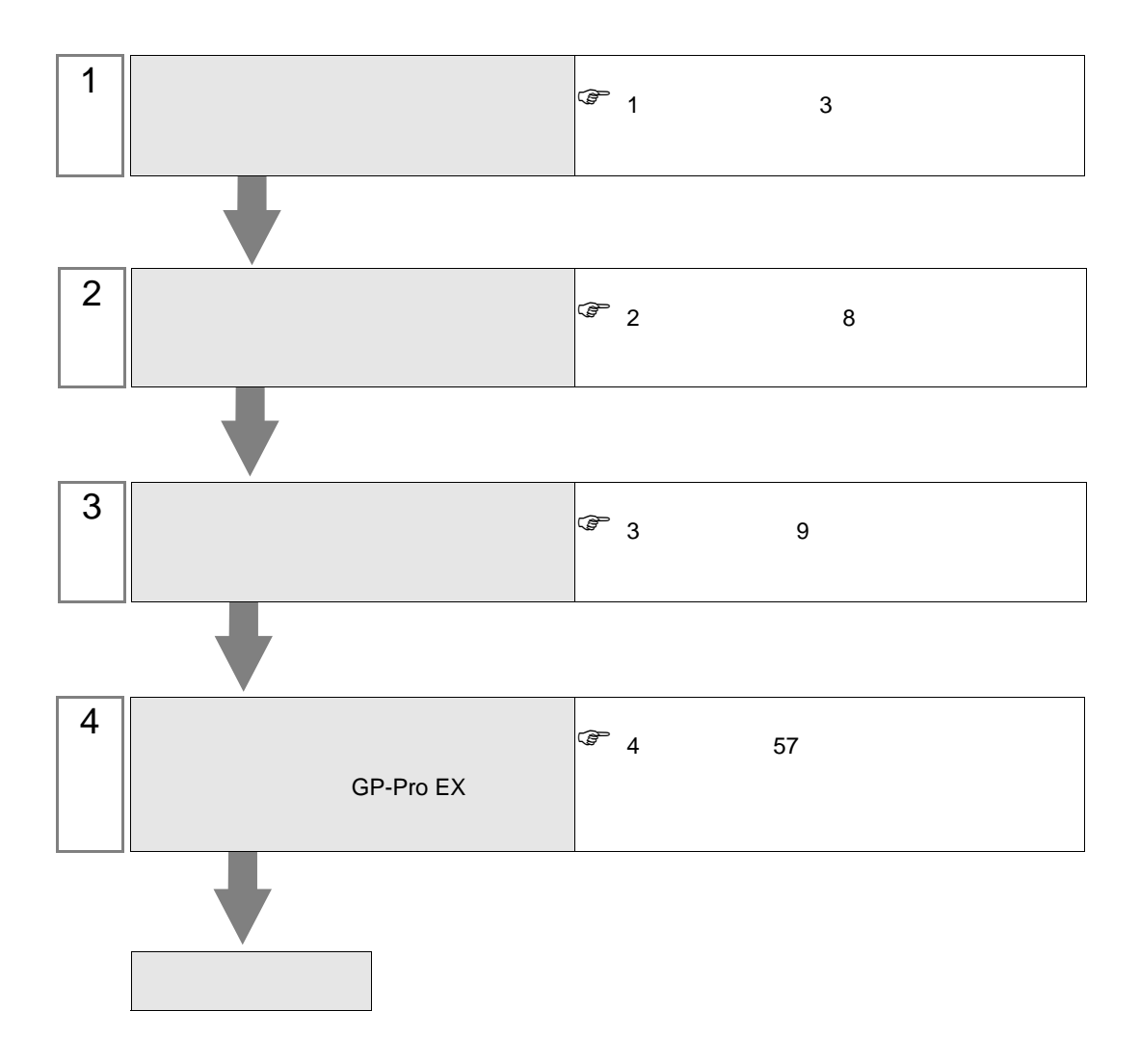

<span id="page-2-0"></span> $1$ 

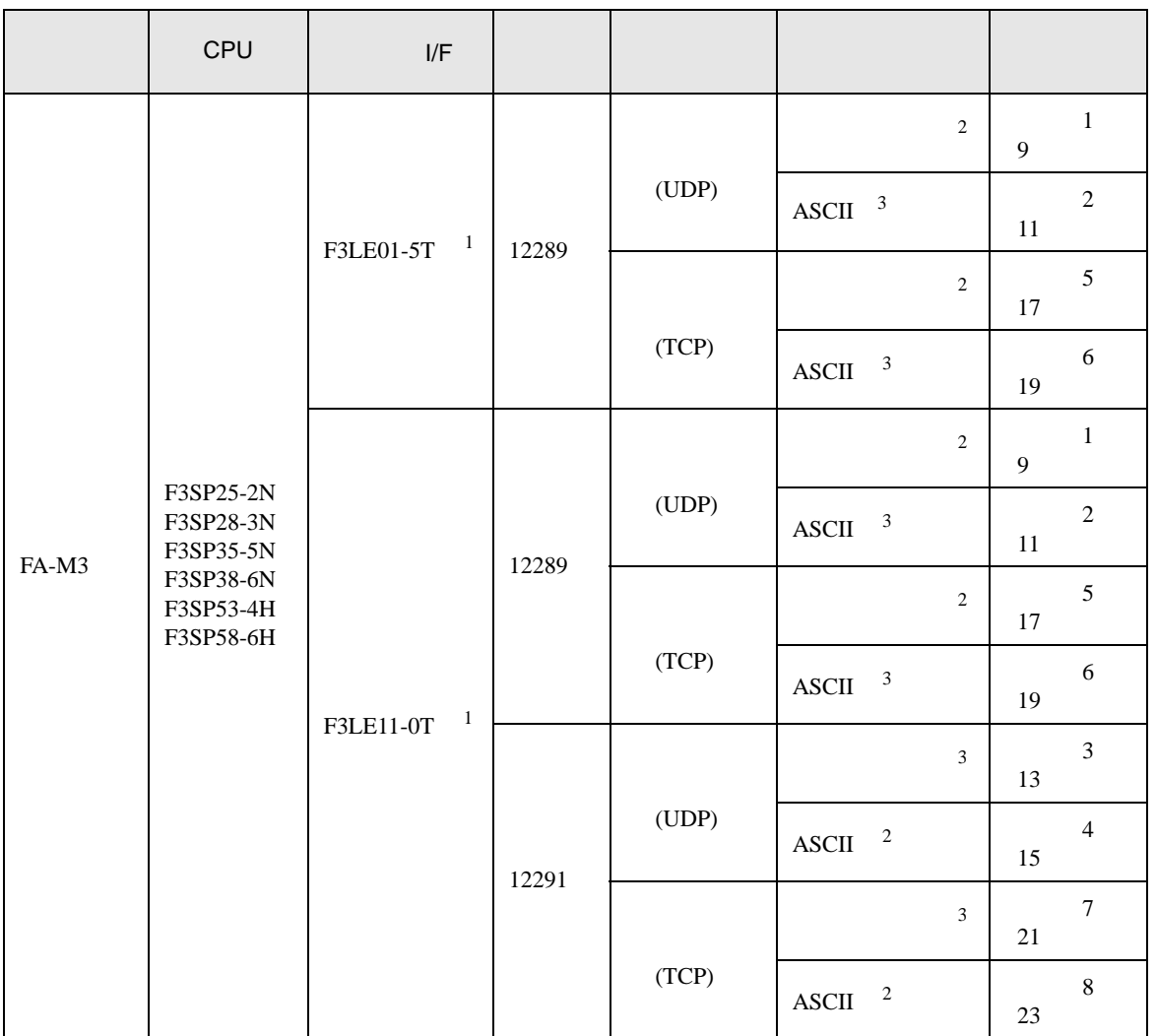

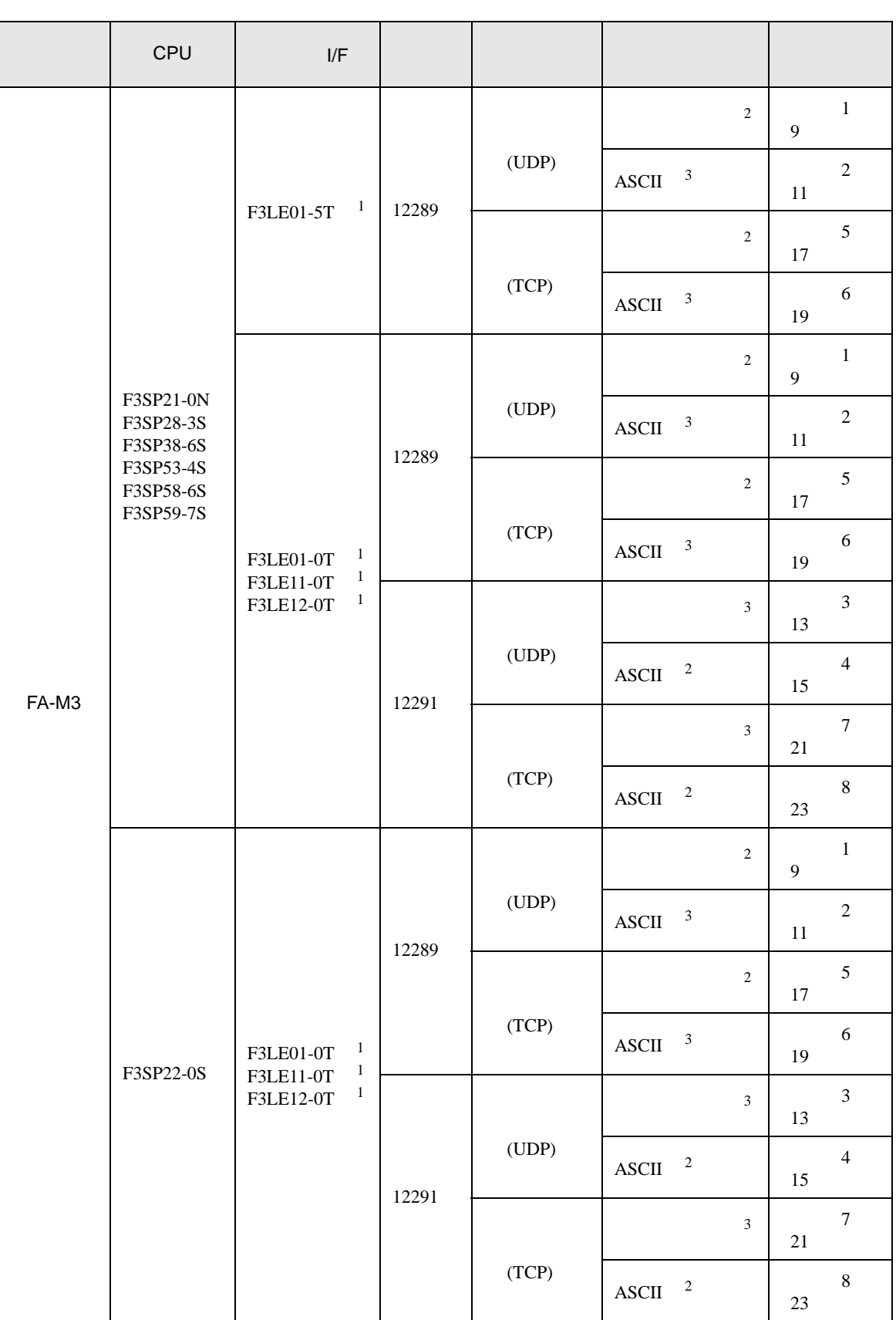

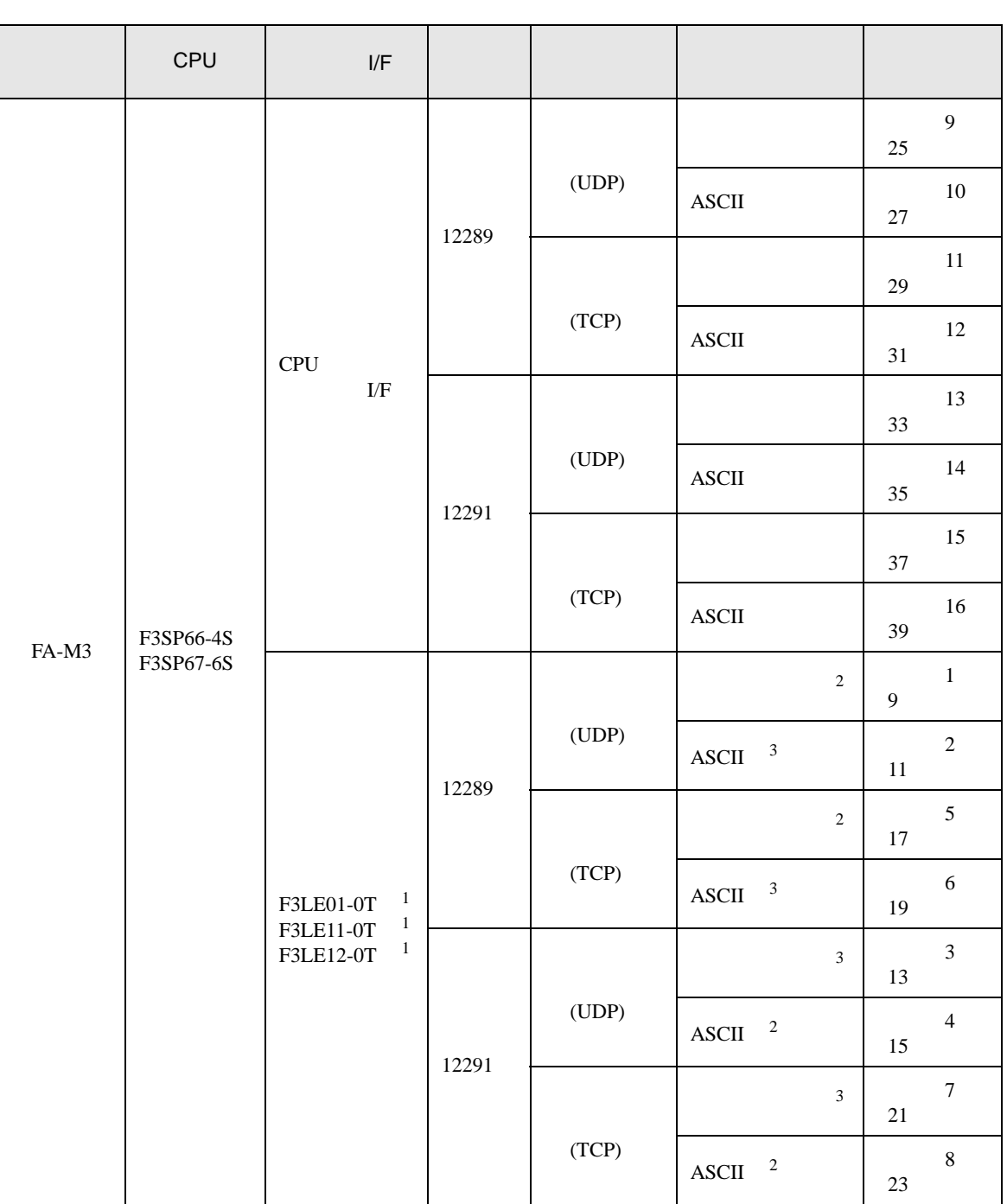

<span id="page-5-1"></span><span id="page-5-0"></span>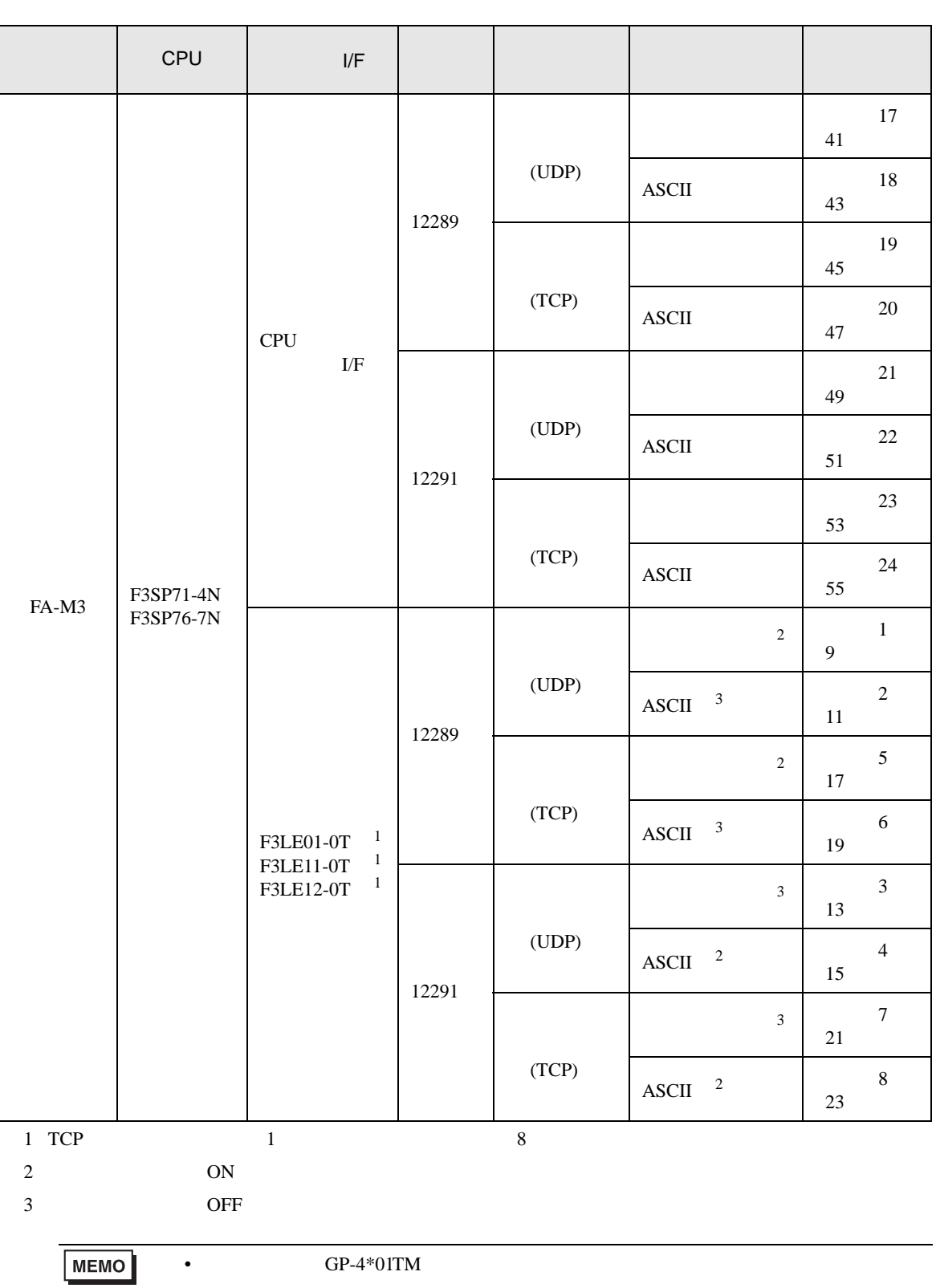

 $1\quad 1$ 

T.

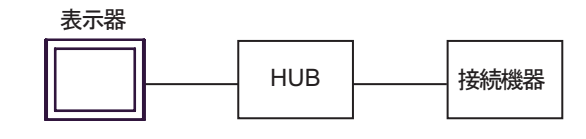

 $1\quad$  n

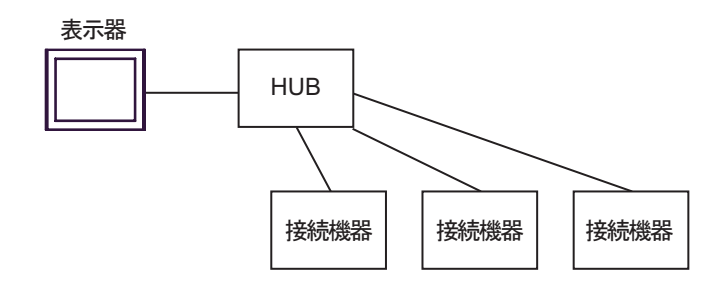

 $\,$  n  $\,$  1  $\,$ 

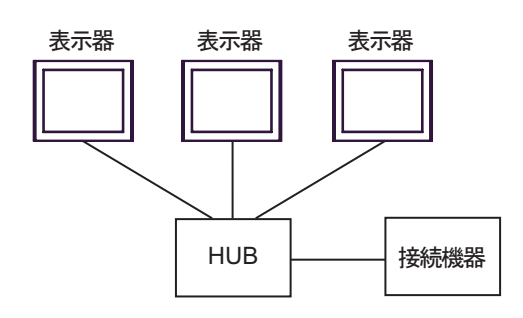

n m

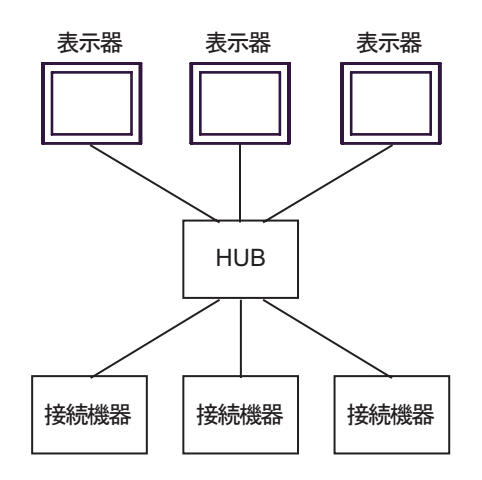

<span id="page-7-0"></span>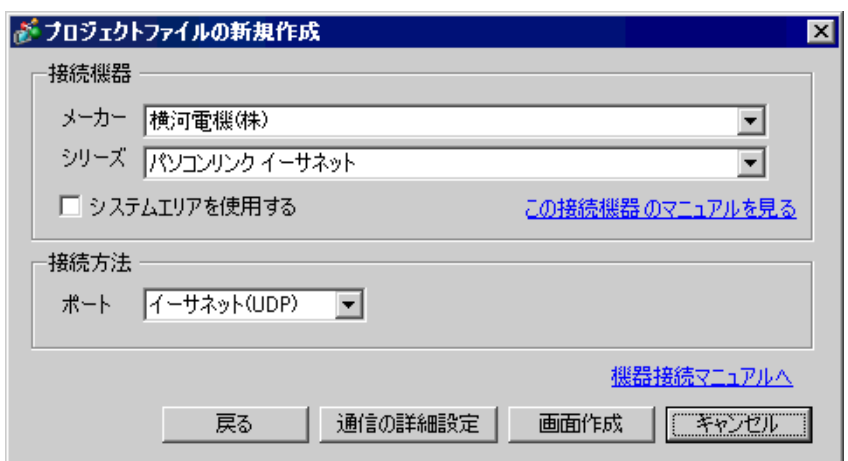

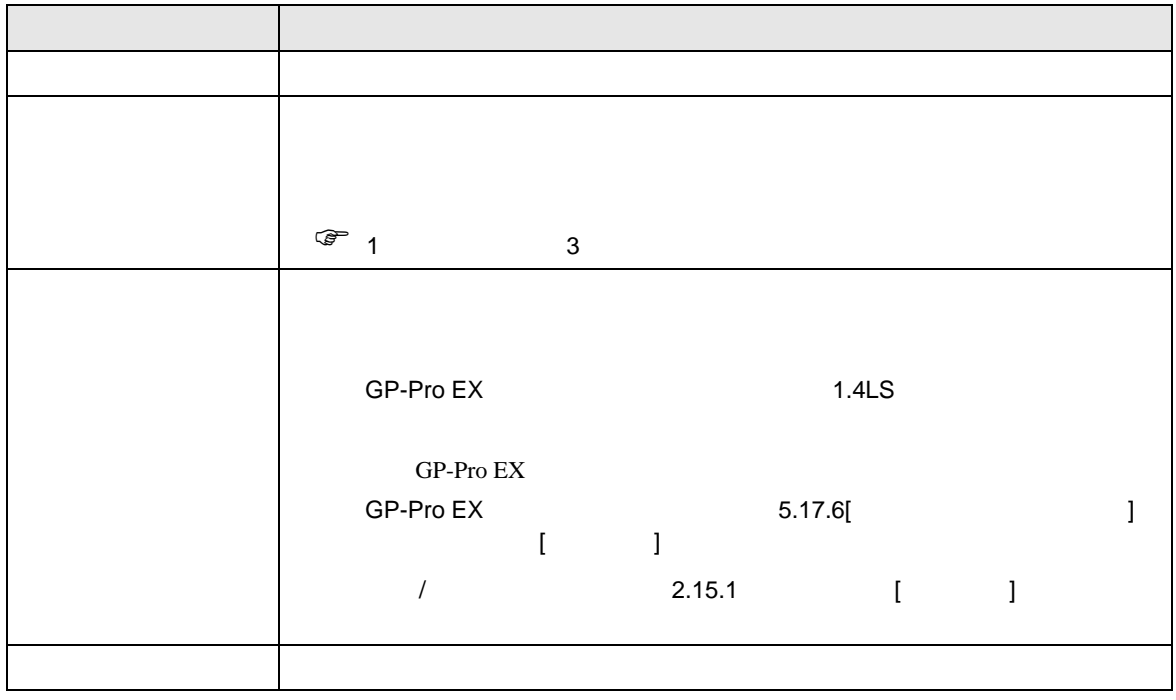

<span id="page-8-0"></span> $3 \sim$ 

FA-M3 GP-ProEX

- <span id="page-8-1"></span> $3.1$  1
	- GP-ProEX

 $\begin{bmatrix} 1 & 1 & 1 \\ 0 & 1 & 1 \end{bmatrix} \quad \begin{bmatrix} 1 & 1 & 1 \\ 0 & 1 & 1 \end{bmatrix}$ 

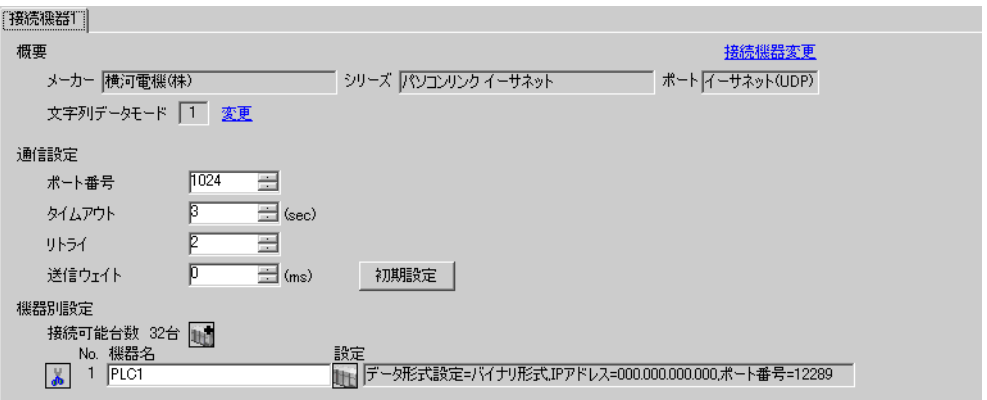

# 設定画面を表示するには、[ 接続機器設定 ] [ 機器別設定 ] から設定したい接続機器の ([ 設定 ])

 $[ \qquad \qquad ] \quad [ \qquad \qquad ] \quad \stackrel{\textstyle{\mathfrak{h}}}{\mathfrak{h}}$ 

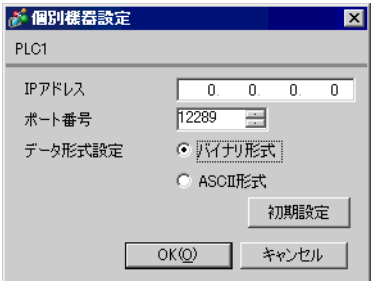

- IP  $IP$
- $IP$  IP  $IP$
- $IP$

GP-Pro EX 9

IP アドレス設定スイッチ

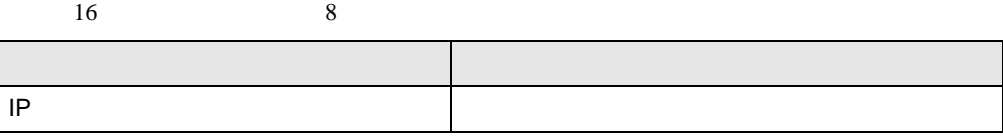

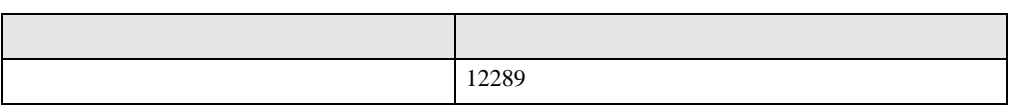

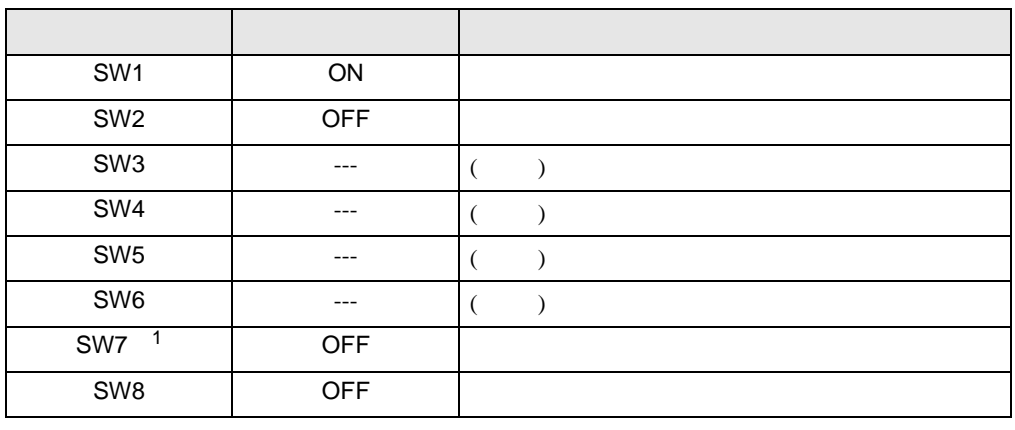

1 SW7 F3LE01-5T

• IP  $IP$ 

<span id="page-10-0"></span>3.2 設定例 2

GP-ProEX

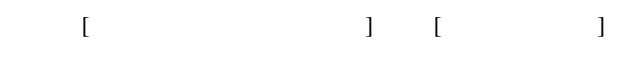

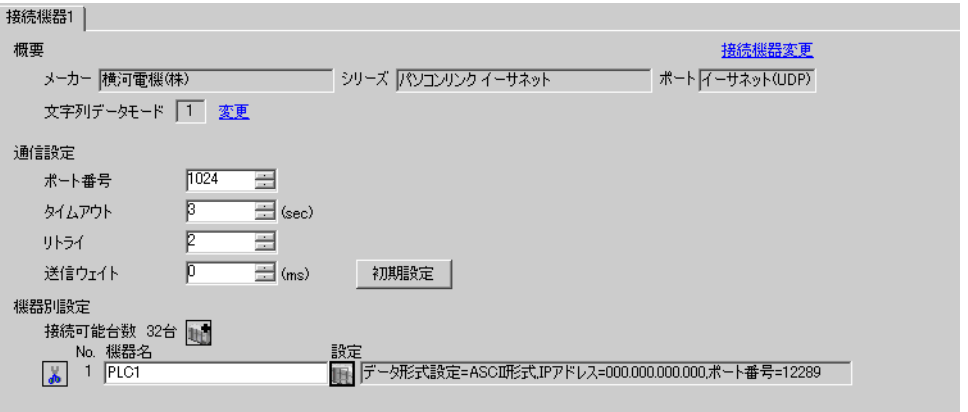

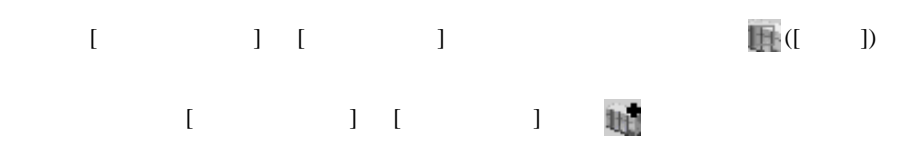

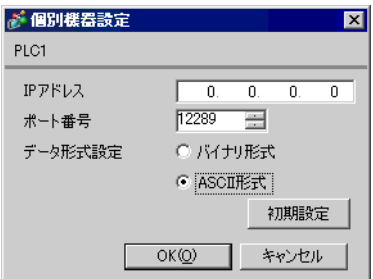

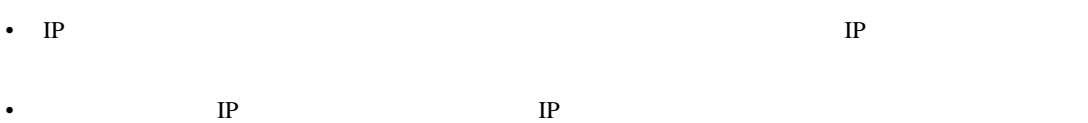

•  $IP$ 

IP アドレス設定スイッチ

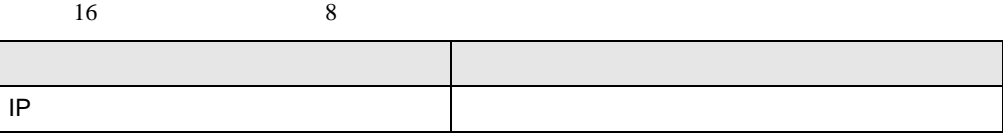

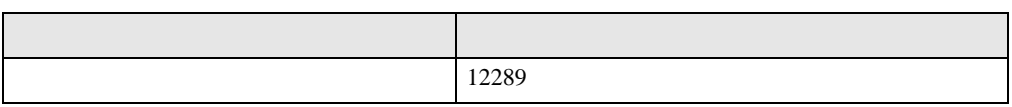

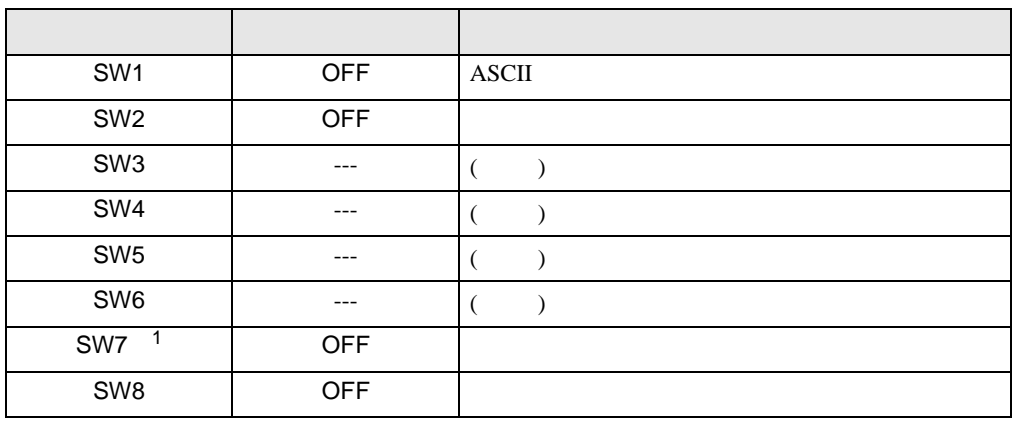

1 SW7 F3LE01-5T

• IP  $IP$ 

<span id="page-12-0"></span>3.3 設定例 3

GP-ProEX

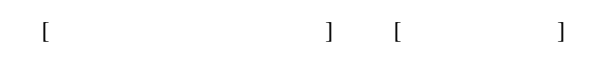

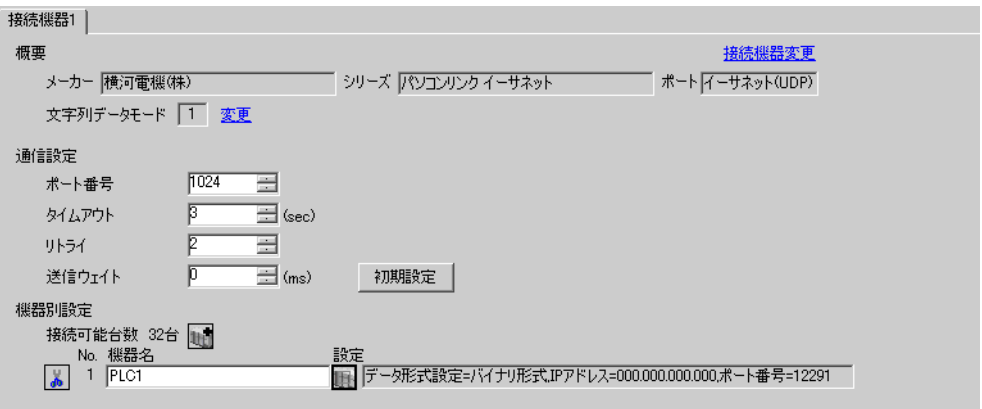

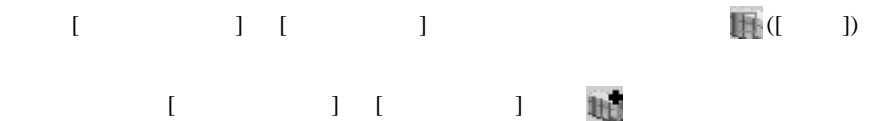

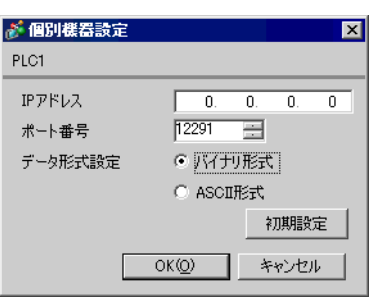

- IP  $IP$
- $IP$  IP  $IP$
- $IP$

IP アドレス設定スイッチ

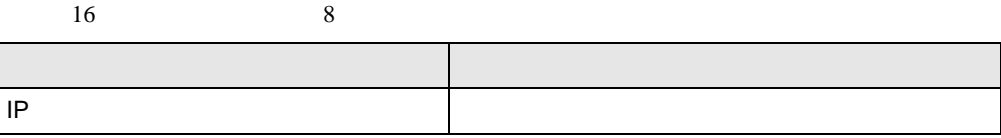

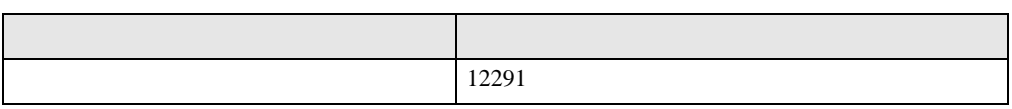

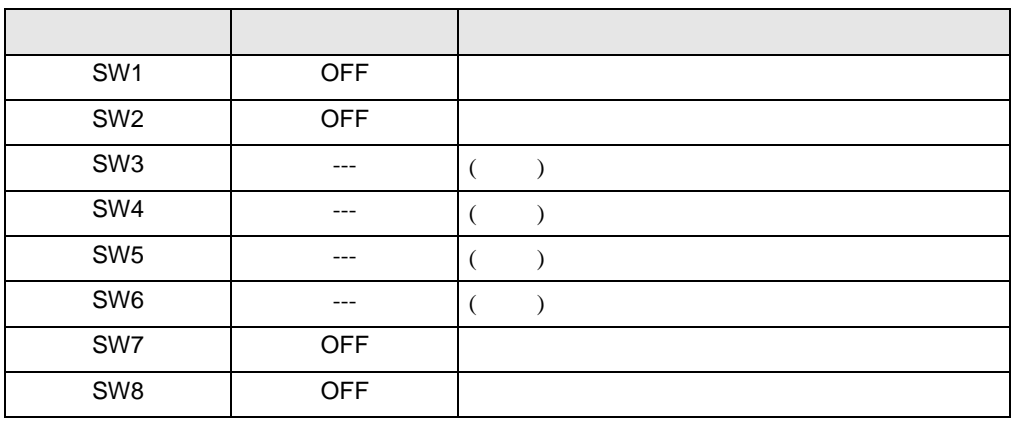

• IP  $IP$ 

<span id="page-14-0"></span> $3.4$  4

GP-ProEX

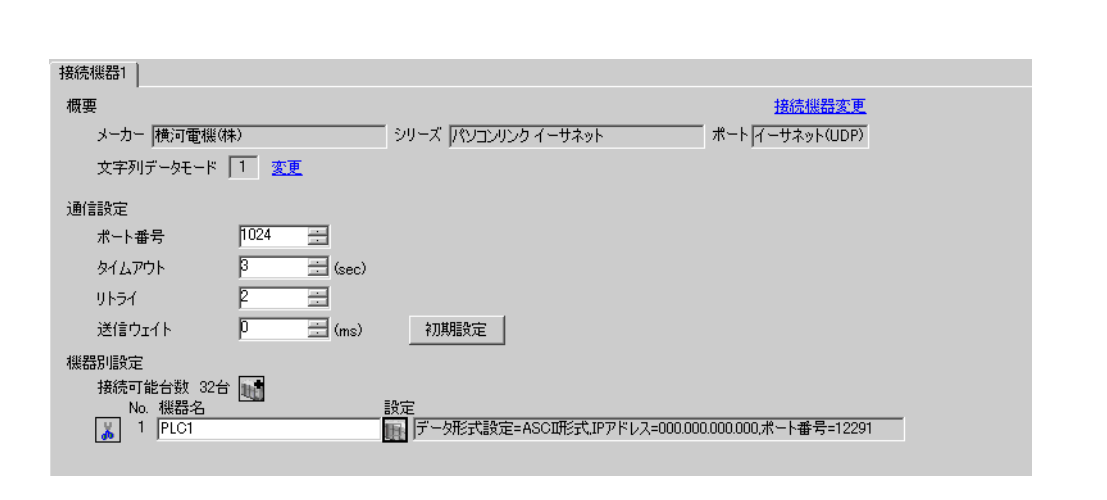

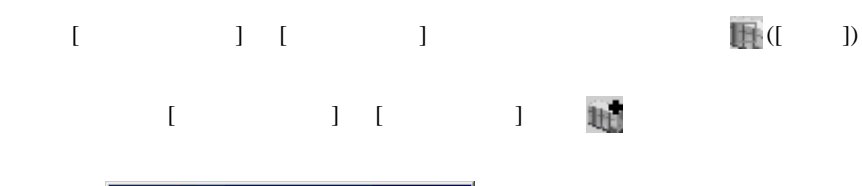

 $\begin{bmatrix} \cdot & \cdot & \cdot & \cdot \\ \cdot & \cdot & \cdot & \cdot \\ \cdot & \cdot & \cdot & \cdot \end{bmatrix} \quad \begin{bmatrix} \cdot & \cdot & \cdot \\ \cdot & \cdot & \cdot \\ \cdot & \cdot & \cdot \end{bmatrix}$ 

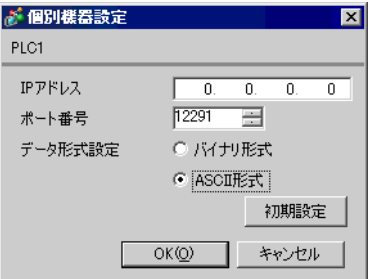

- IP  $IP$ •  $IP$  IP  $IP$
- $IP$

IP アドレス設定スイッチ

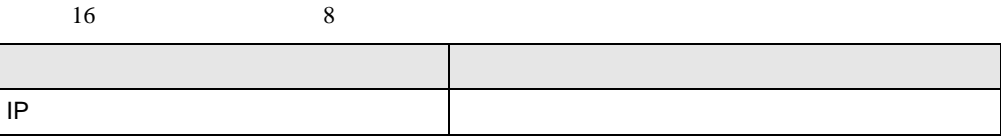

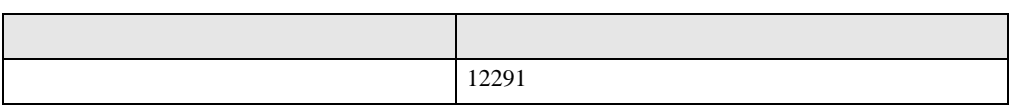

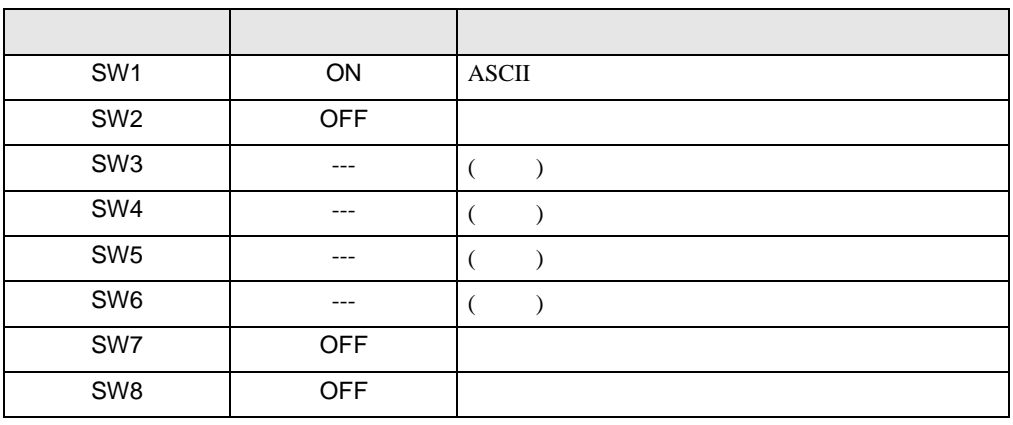

• IP  $IP$ 

<span id="page-16-0"></span>3.5 設定例 5

GP-ProEX

[接続機器]] 概要

メーカー <mark>|横河電機(株)</mark>

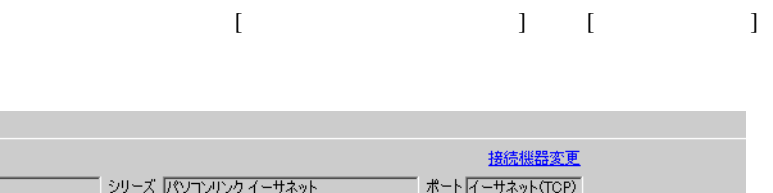

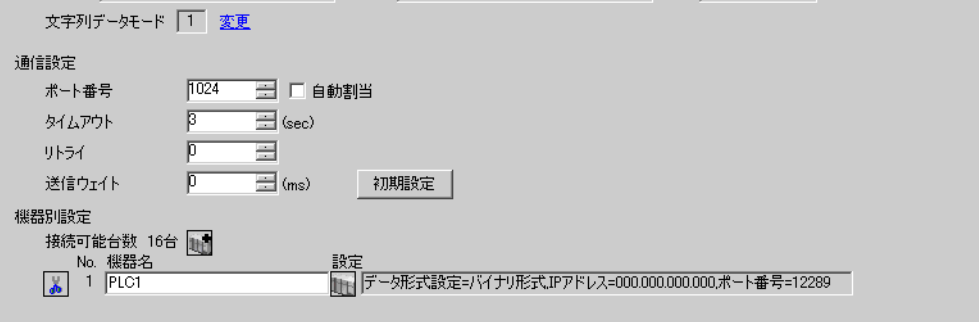

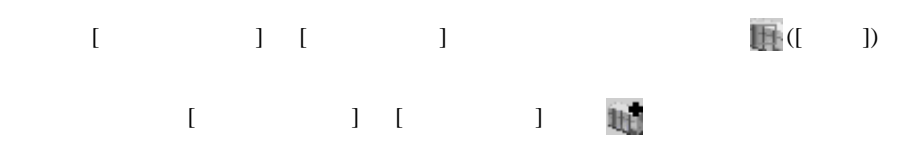

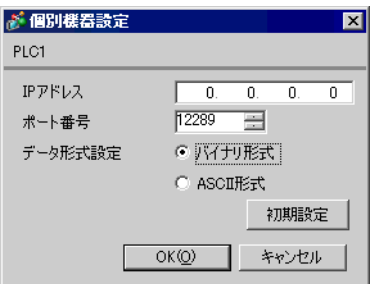

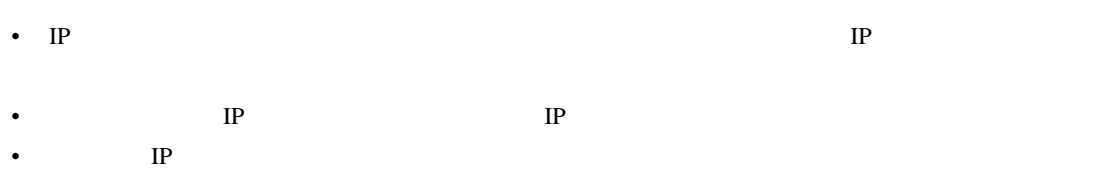

IP アドレス設定スイッチ

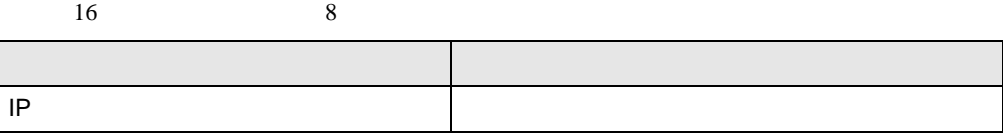

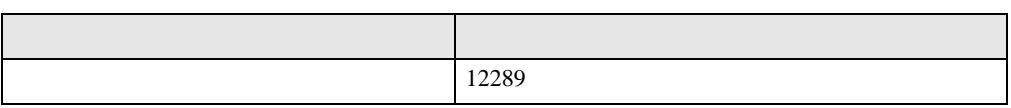

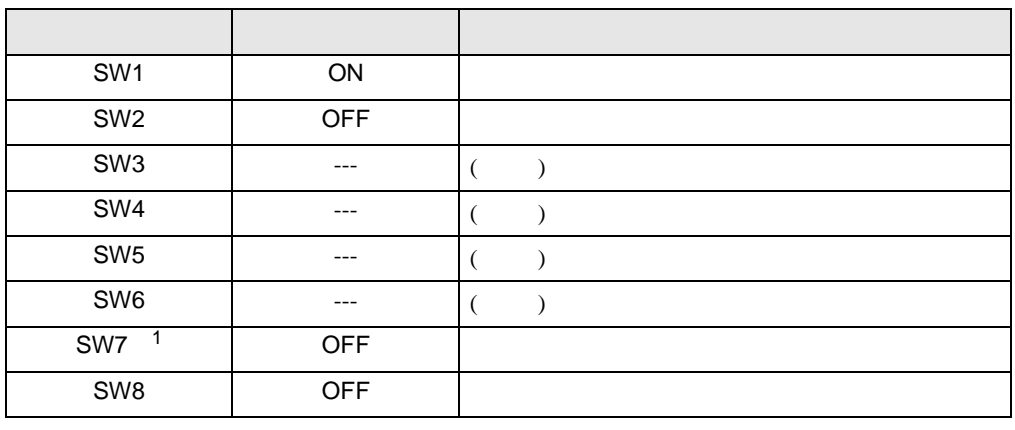

1 SW7 F3LE01-5T

• IP  $IP$ 

# <span id="page-18-0"></span>3.6 設定例 6

GP-ProEX

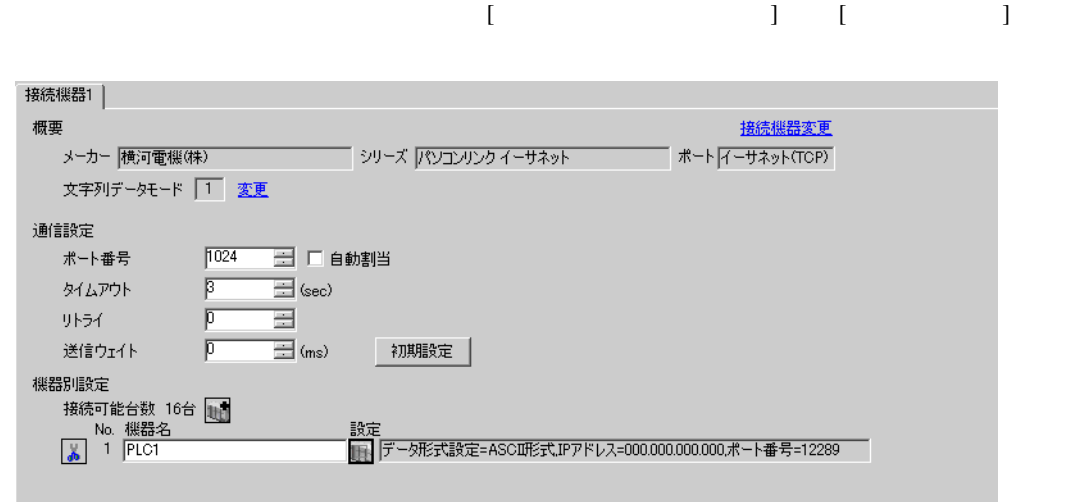

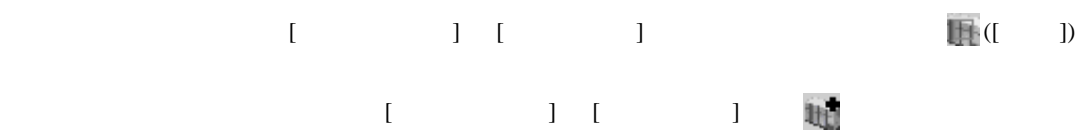

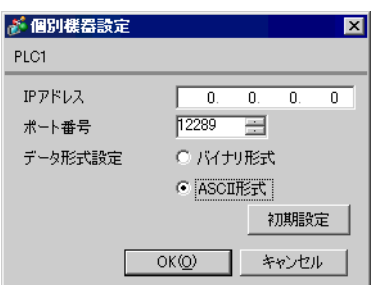

• IP  $IP$ •  $IP$  IP  $IP$ •  $IP$ 

IP アドレス設定スイッチ

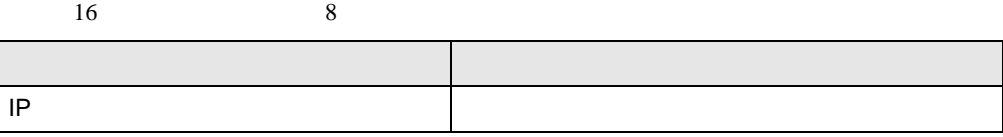

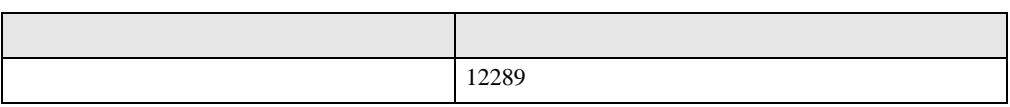

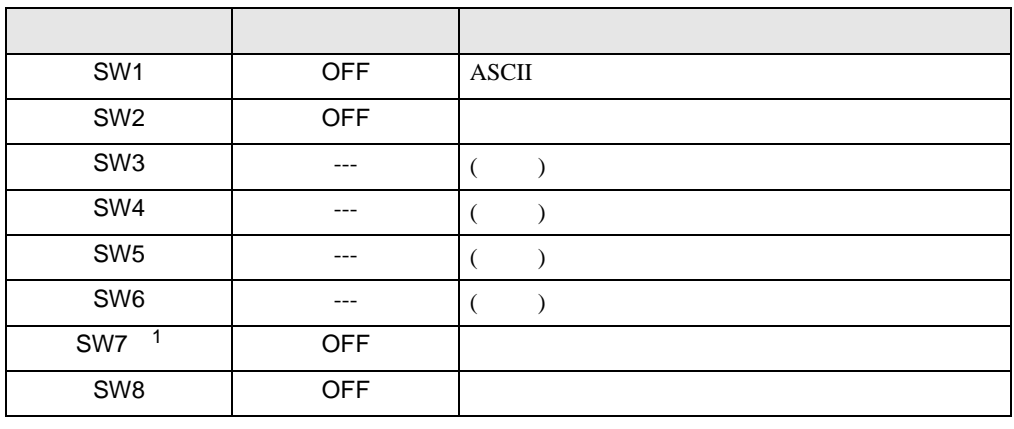

1 SW7 F3LE01-5T

• IP  $IP$ 

# <span id="page-20-0"></span>3.7 設定例 7

GP-ProEX

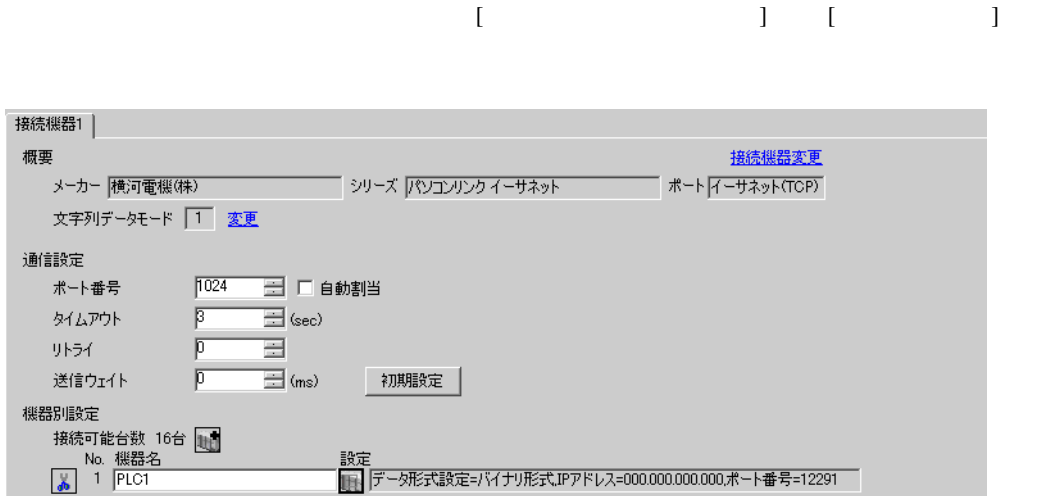

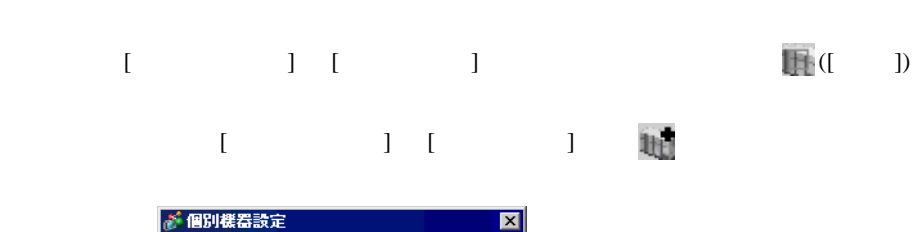

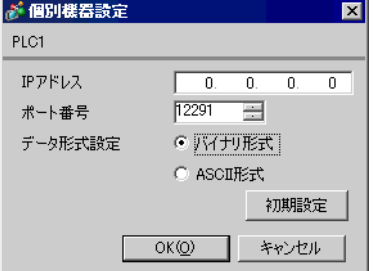

- IP  $IP$ •  $IP$  IP  $IP$
- $IP$

IP アドレス設定スイッチ

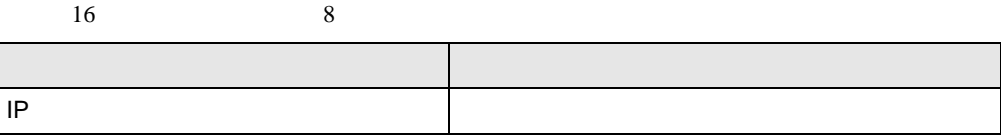

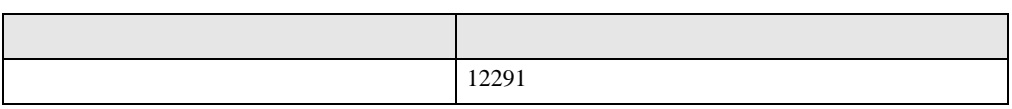

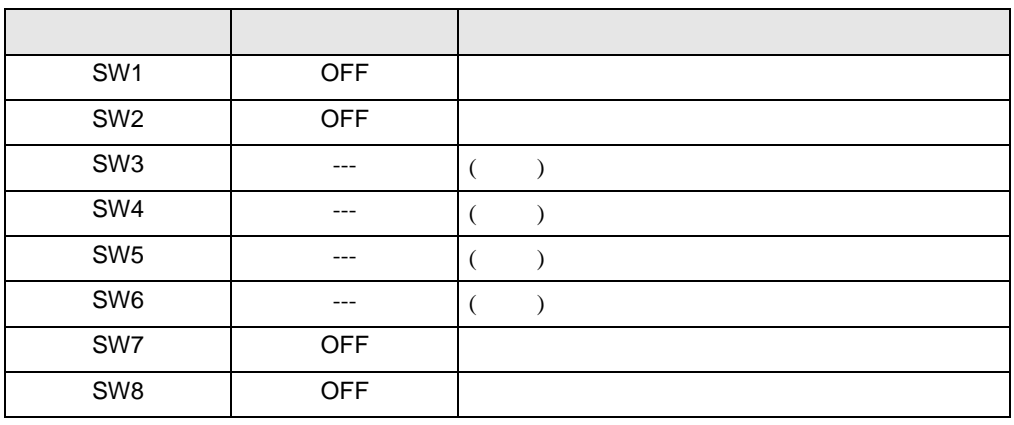

• IP  $IP$ 

# <span id="page-22-0"></span>3.8 設定例 8

GP-ProEX

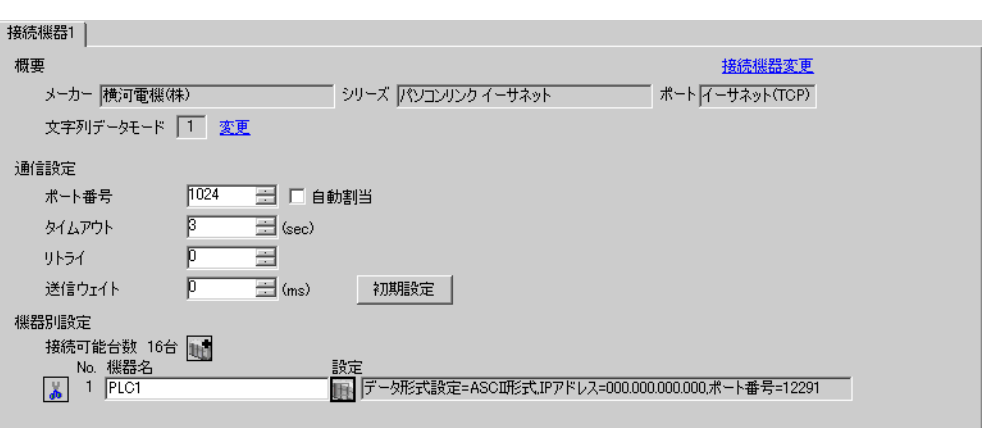

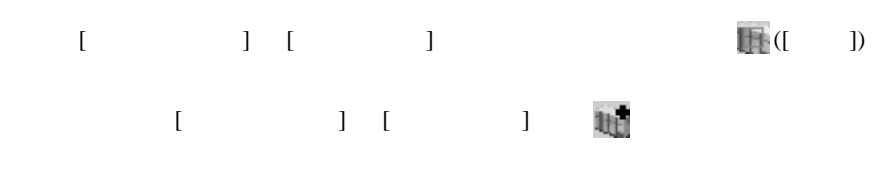

 $\begin{array}{lllllllllll} \text{I} & \text{I} & \text{I} & \text{I} & \text{I} \end{array} \hspace{1.5cm} \begin{array}{lllllllllll} \text{I} & \text{I} & \text{I} & \text{I} \end{array}$ 

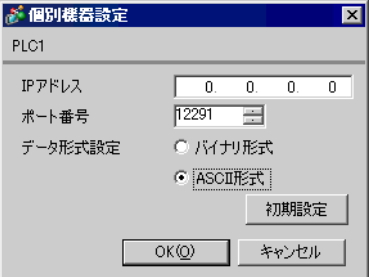

- IP  $IP$ •  $IP$  IP  $IP$
- $IP$

IP アドレス設定スイッチ

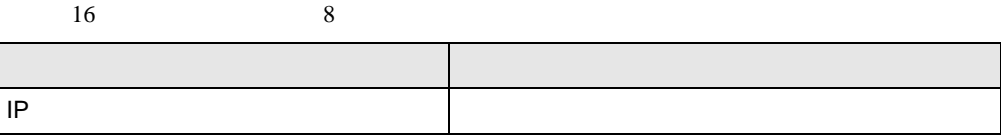

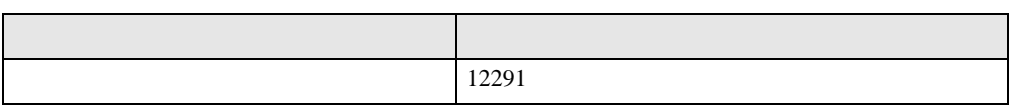

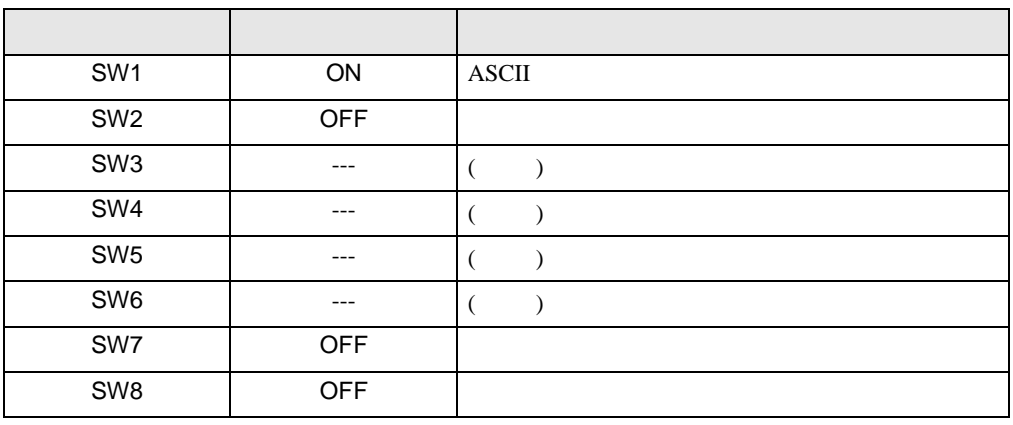

• IP  $IP$ 

# <span id="page-24-0"></span>3.9 設定例 9

 $GP$ -Pro $EX$ 

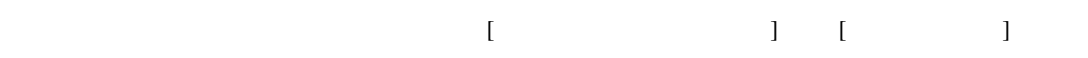

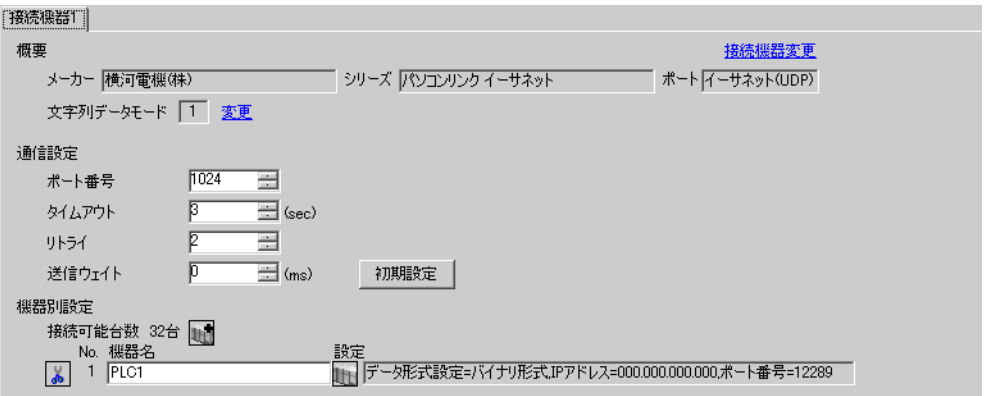

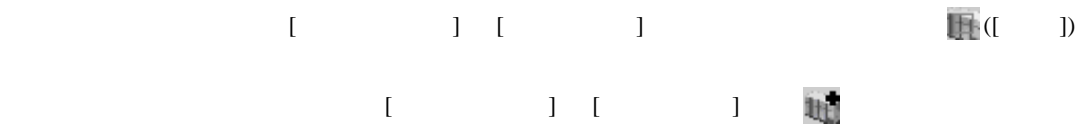

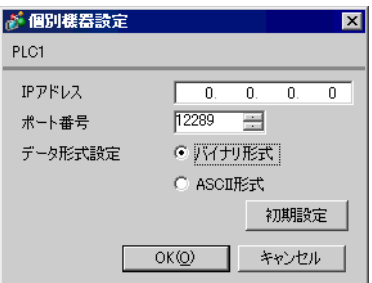

- IP  $IP$ •  $IP$  IP  $IP$
- $IP$

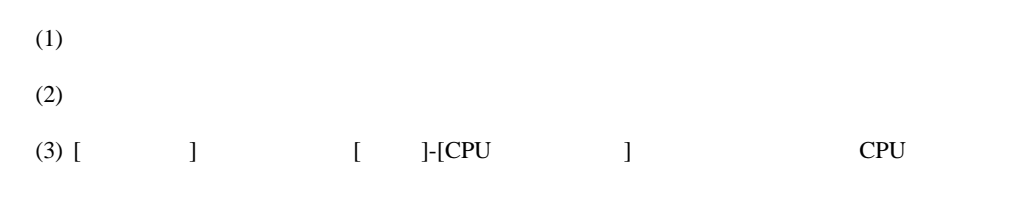

# (4)  $[LOAD]$   $[0 \tbinom{1}{2}$

#### •  $[LOAD]$

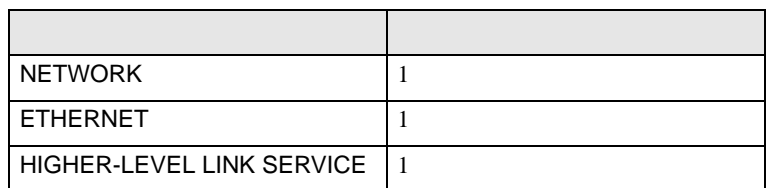

## (5) [ ] [NETWORK][ETHERNET][HIGHER-LEVEL LINK SERVICE]

•  $[NETWORK]$ 

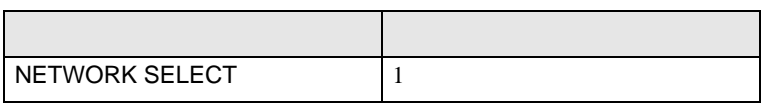

# $\bullet$  [ETHERNET]

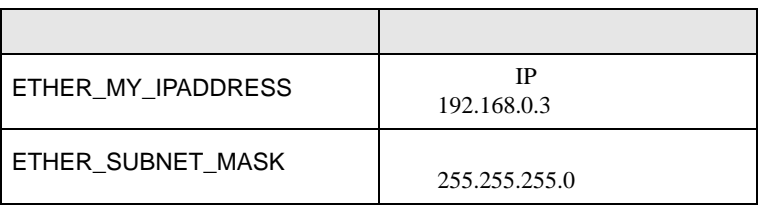

## • [HIGHER-LEVEL LINK SERVICE]

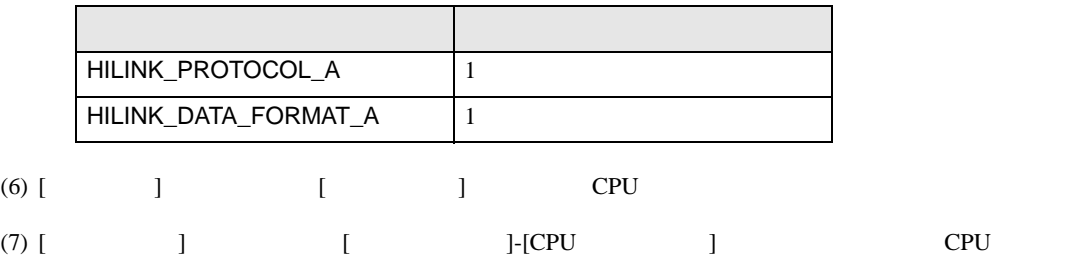

# <span id="page-26-0"></span>3.10 設定例 10

GP-ProEX

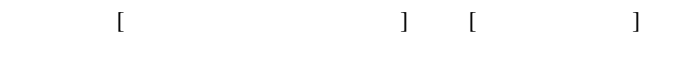

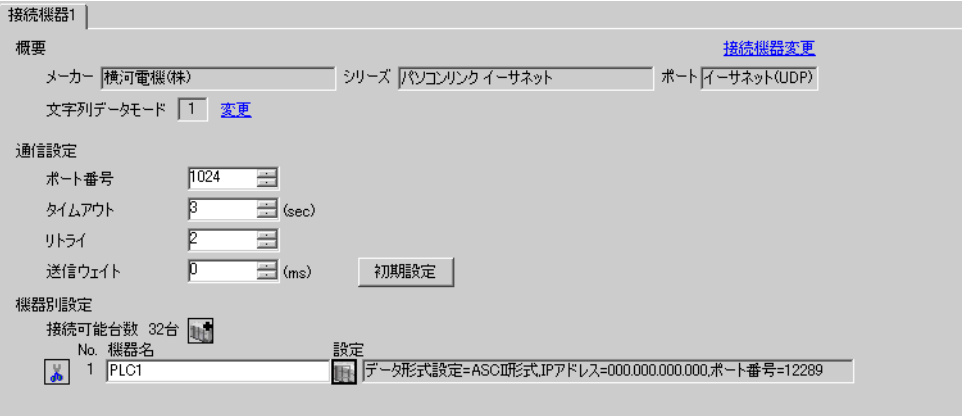

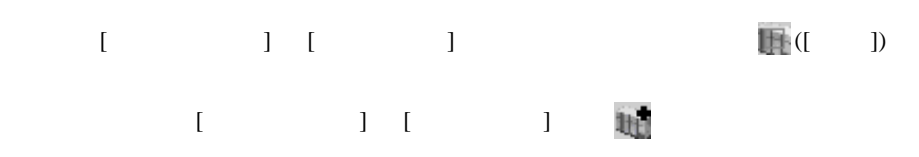

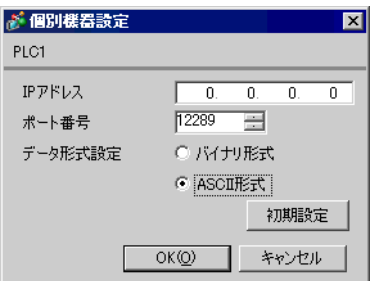

- IP  $IP$ •  $IP$  IP  $IP$
- $IP$

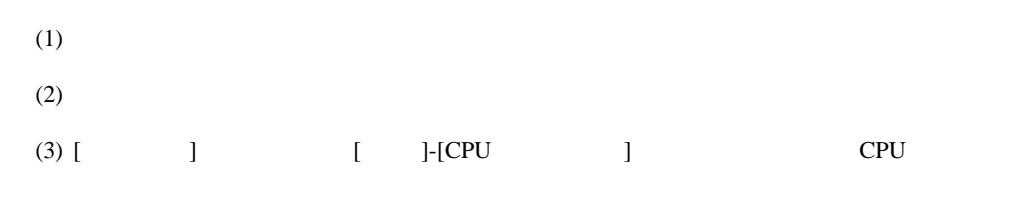

# (4)  $[LOAD]$   $[0 \tbinom{1}{2}$

#### •  $[LOAD]$

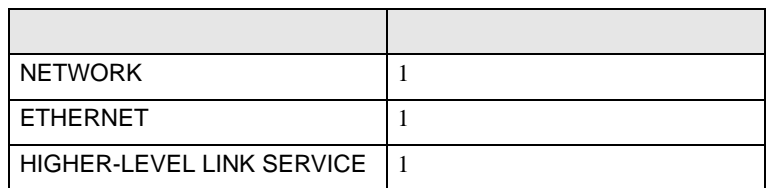

## (5) [ ] [NETWORK][ETHERNET][HIGHER-LEVEL LINK SERVICE]

•  $[NETWORK]$ 

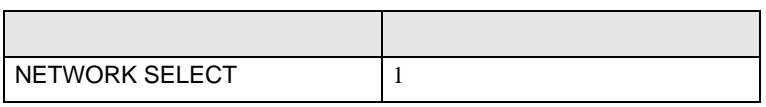

# $\bullet$  [ETHERNET]

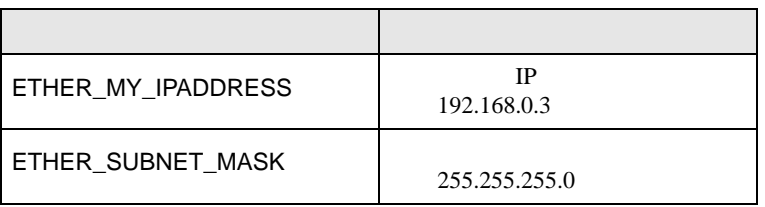

## • [HIGHER-LEVEL LINK SERVICE]

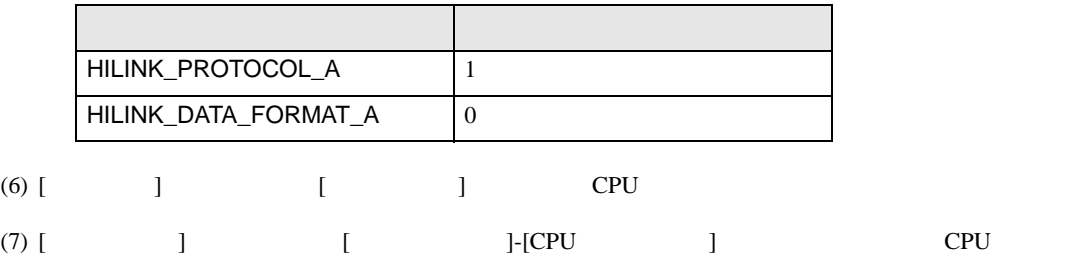

# <span id="page-28-0"></span>3.11 設定例 11

GP-ProEX

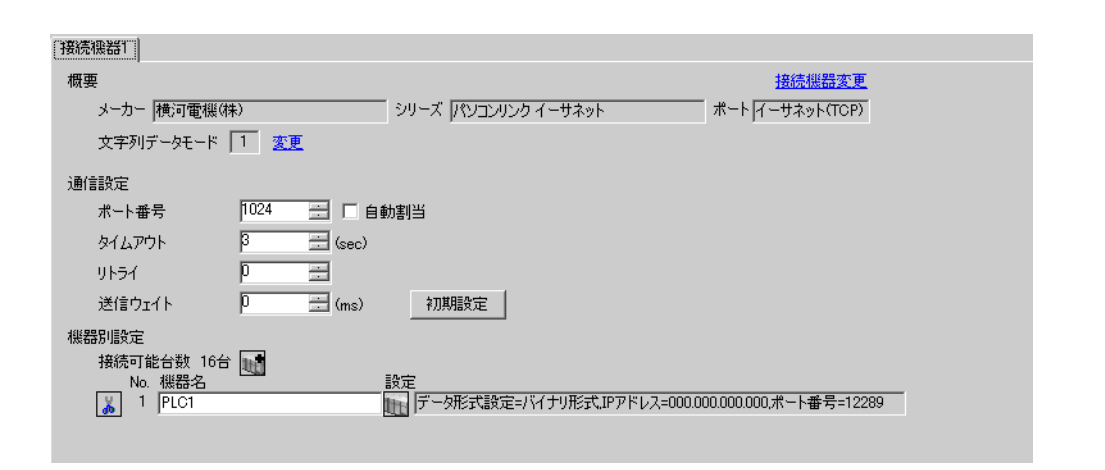

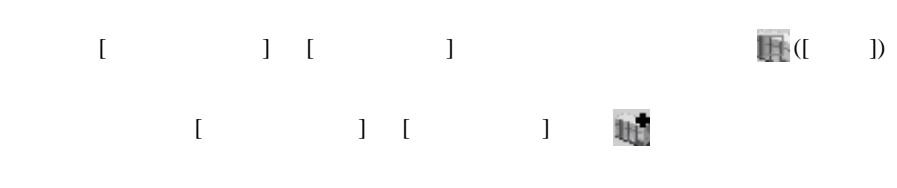

 $\begin{bmatrix} \cdot & \cdot & \cdot & \cdot \\ \cdot & \cdot & \cdot & \cdot \\ \cdot & \cdot & \cdot & \cdot \end{bmatrix} \quad \begin{bmatrix} \cdot & \cdot & \cdot \\ \cdot & \cdot & \cdot \\ \cdot & \cdot & \cdot \end{bmatrix}$ 

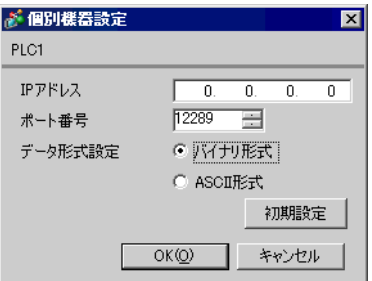

- IP  $IP$ •  $IP$  IP  $IP$
- $IP$

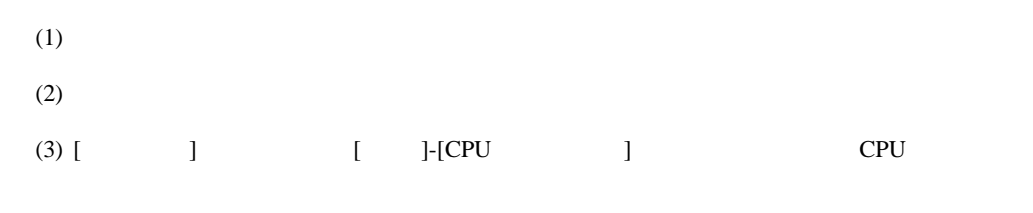

# (4)  $[LOAD]$   $[0 \tbinom{1}{2}$

#### •  $[LOAD]$

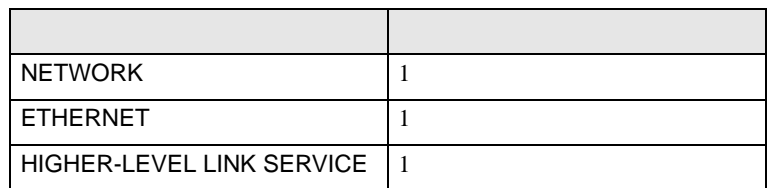

## (5) [ ] [NETWORK][ETHERNET][HIGHER-LEVEL LINK SERVICE]

•  $[NETWORK]$ 

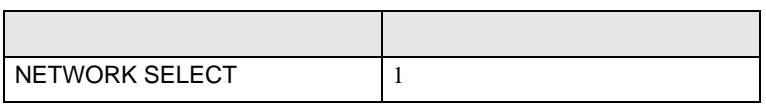

# $\bullet$  [ETHERNET]

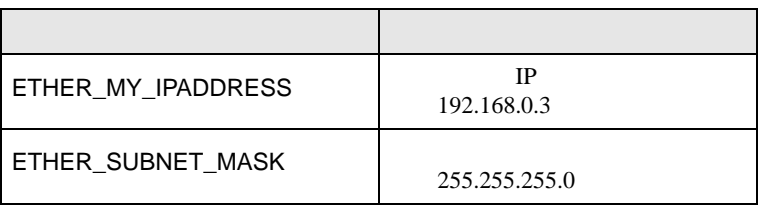

## • [HIGHER-LEVEL LINK SERVICE]

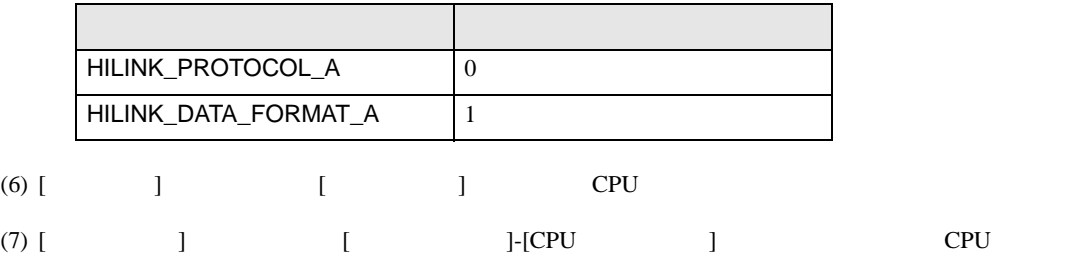

# <span id="page-30-0"></span>3.12 設定例 12

GP-ProEX

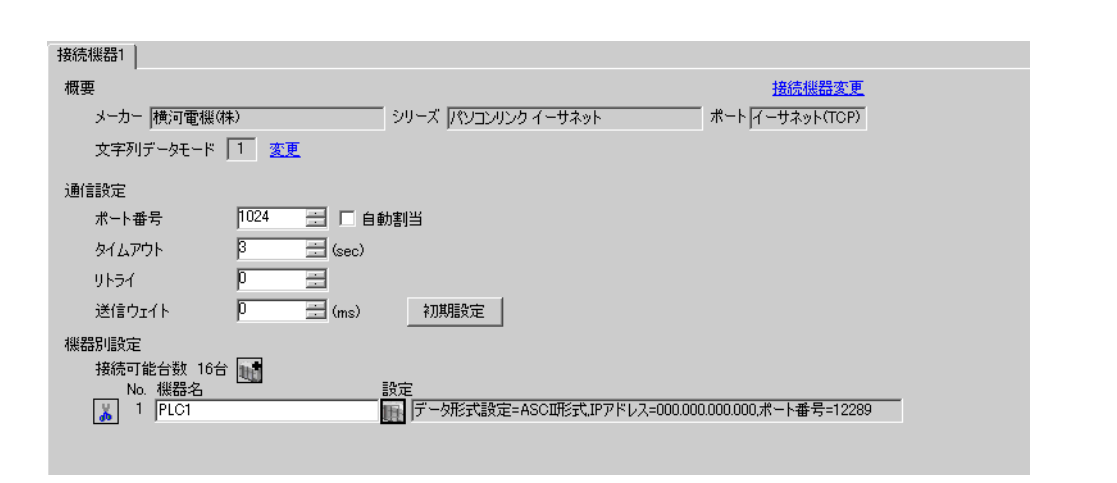

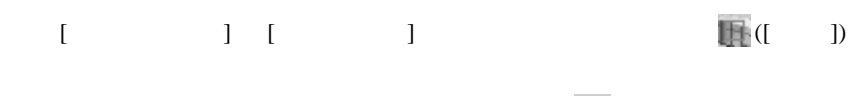

 $\begin{bmatrix} \cdot & \cdot & \cdot & \cdot \\ \cdot & \cdot & \cdot & \cdot \\ \cdot & \cdot & \cdot & \cdot \end{bmatrix} \quad \begin{bmatrix} \cdot & \cdot & \cdot \\ \cdot & \cdot & \cdot \\ \cdot & \cdot & \cdot \end{bmatrix}$ 

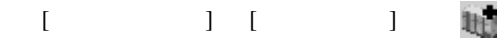

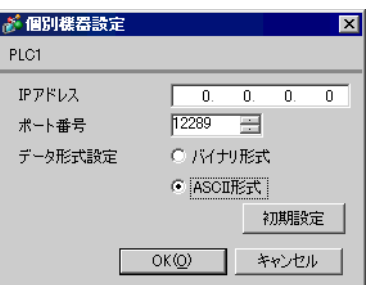

- IP  $IP$
- $IP$  IP  $IP$
- $IP$

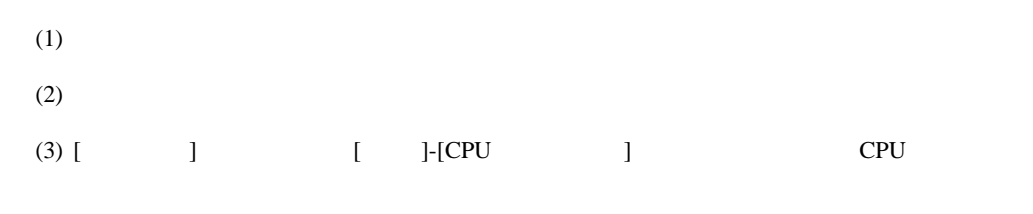

# (4)  $[LOAD]$   $[0 \tbinom{1}{2}$

#### •  $[LOAD]$

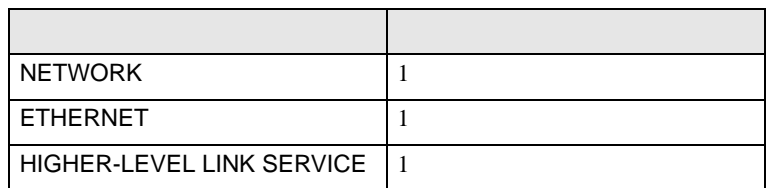

## (5) [ ] [NETWORK][ETHERNET][HIGHER-LEVEL LINK SERVICE]

•  $[NETWORK]$ 

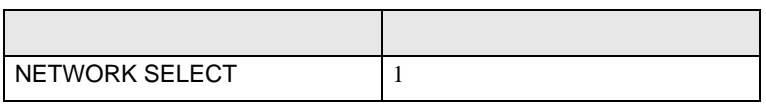

# $\bullet$  [ETHERNET]

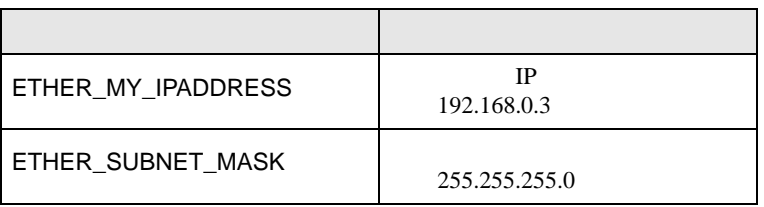

## • [HIGHER-LEVEL LINK SERVICE]

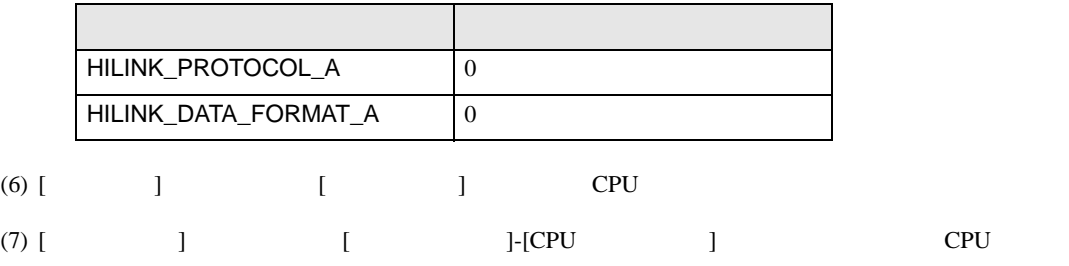

# <span id="page-32-0"></span>3.13 設定例 13

GP-ProEX

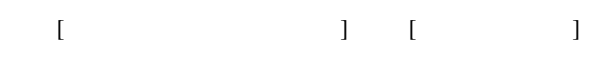

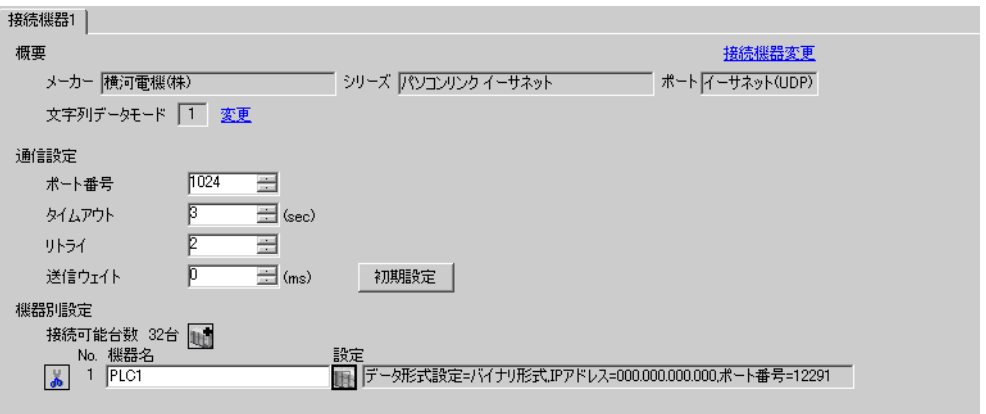

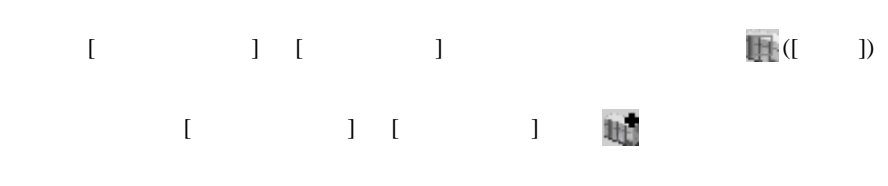

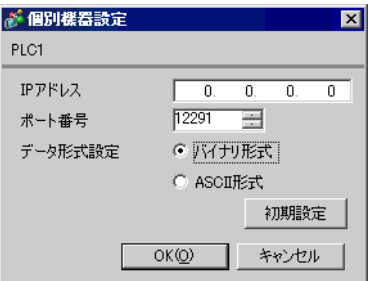

- IP  $IP$
- $IP$  IP  $IP$
- $IP$

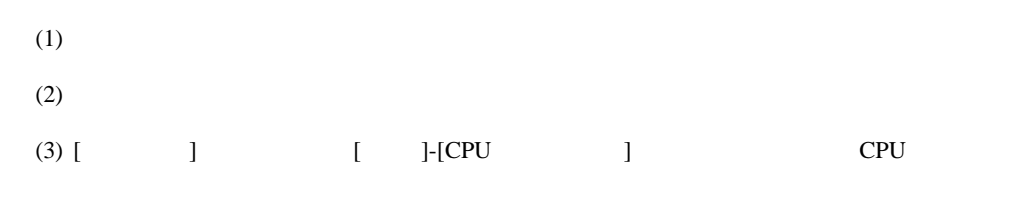

# (4)  $[LOAD]$   $[0 \tbinom{1}{2}$

# •  $[LOAD]$

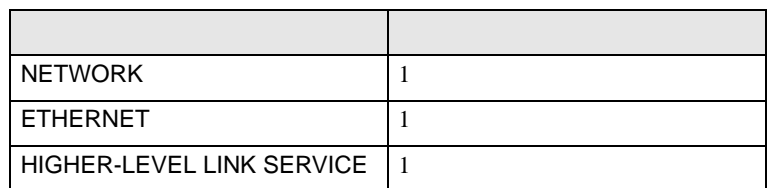

# (5) [ ] [NETWORK][ETHERNET][HIGHER-LEVEL LINK SERVICE]

•  $[NETWORK]$ 

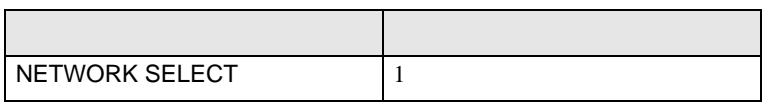

# $\bullet$  [ETHERNET]

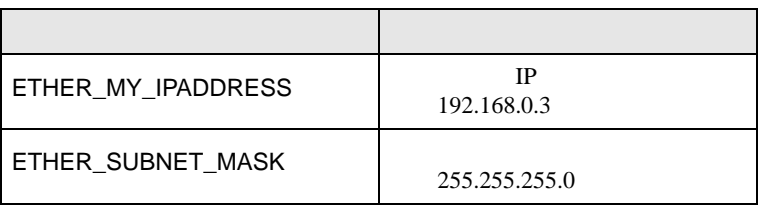

## • [HIGHER-LEVEL LINK SERVICE]

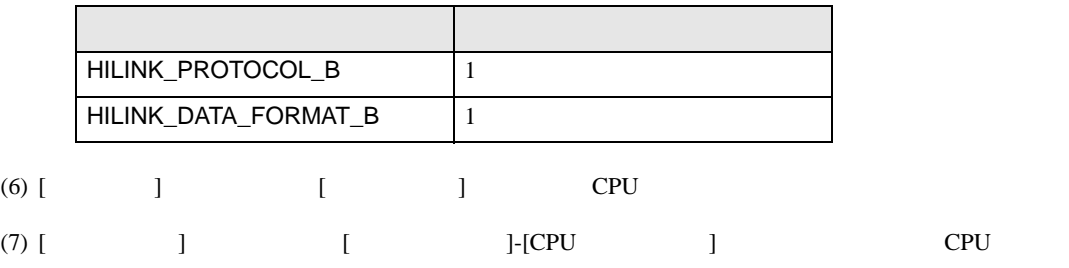

# <span id="page-34-0"></span>3.14 設定例 14

GP-ProEX

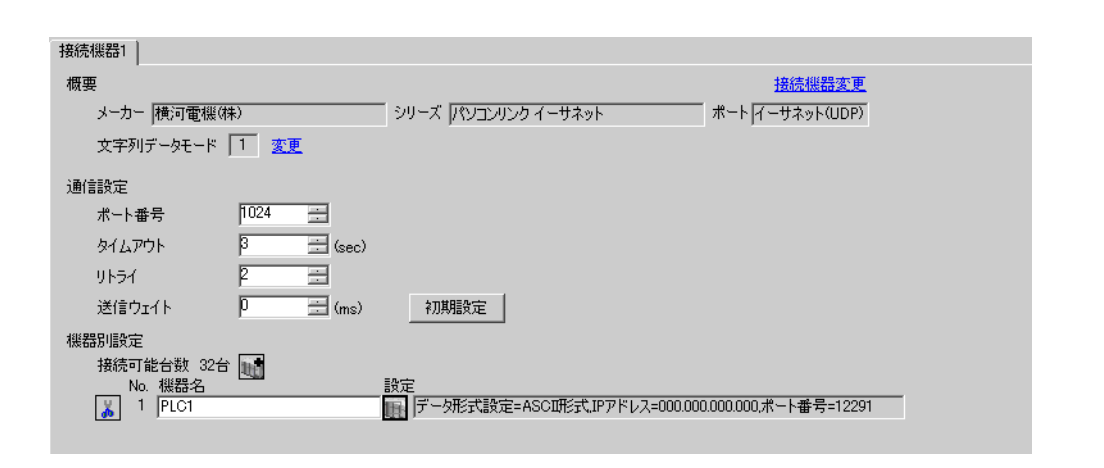

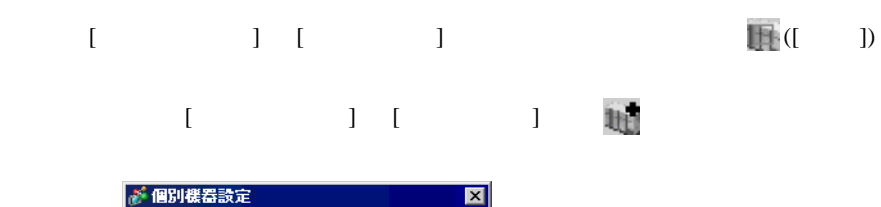

 $\begin{bmatrix} \bullet & \bullet & \bullet & \bullet \\ \bullet & \bullet & \bullet & \bullet \end{bmatrix} \quad \begin{bmatrix} \bullet & \bullet & \bullet \\ \bullet & \bullet & \bullet \end{bmatrix}$ 

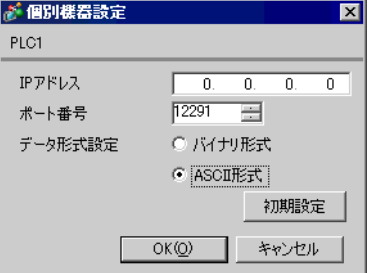

- IP  $IP$ •  $IP$  IP  $IP$
- $IP$

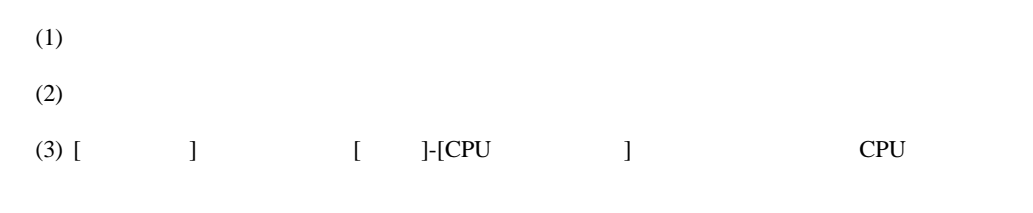

## (4)  $[LOAD]$   $[0 \tbinom{1}{2}$

# •  $[LOAD]$

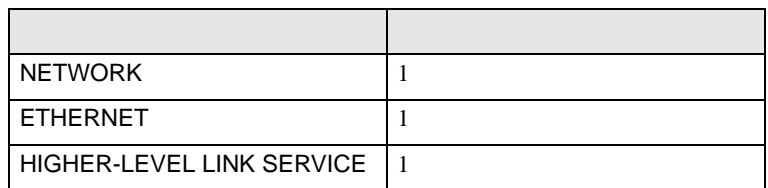

## (5) [ ] [NETWORK][ETHERNET][HIGHER-LEVEL LINK SERVICE]

•  $[NETWORK]$ 

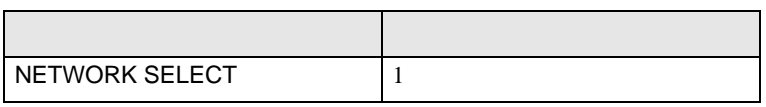

# $\bullet$  [ETHERNET]

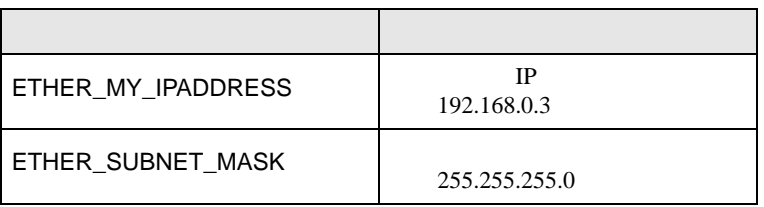

## • [HIGHER-LEVEL LINK SERVICE]

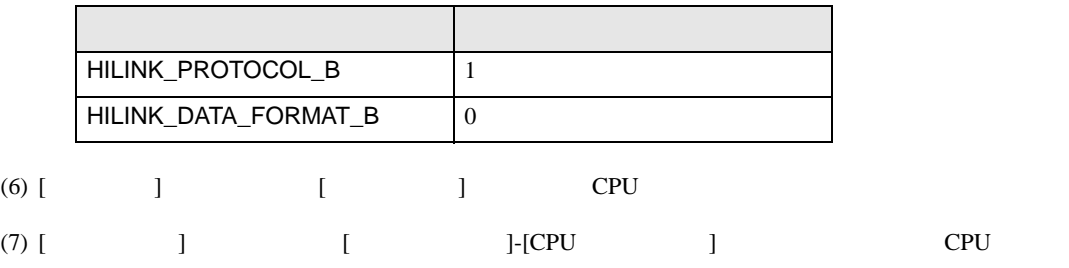

# <span id="page-36-0"></span>3.15 設定例 15

 $GP$ -Pro $EX$ 

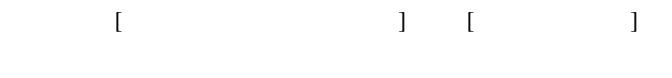

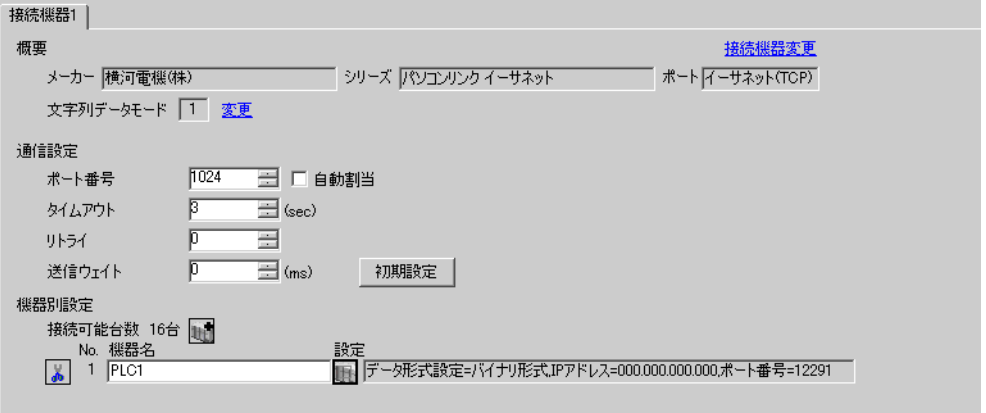

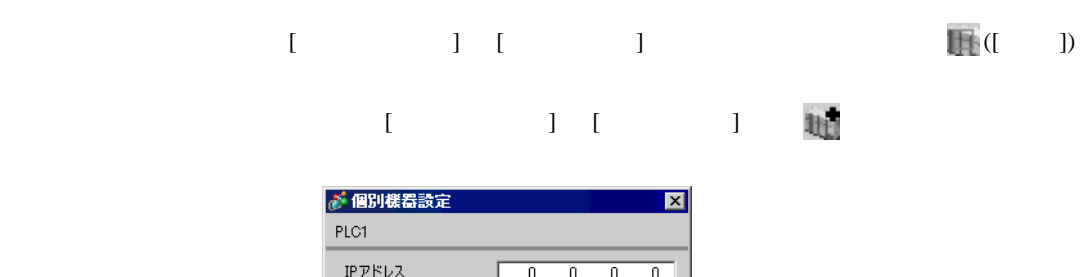

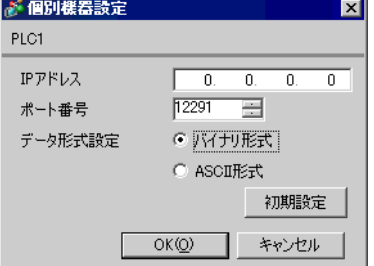

- IP  $IP$ •  $IP$  IP  $IP$
- $IP$

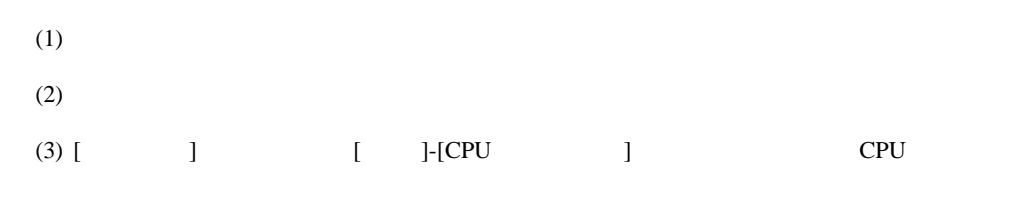

# (4)  $[LOAD]$   $[0 \tbinom{1}{2}$

#### •  $[LOAD]$

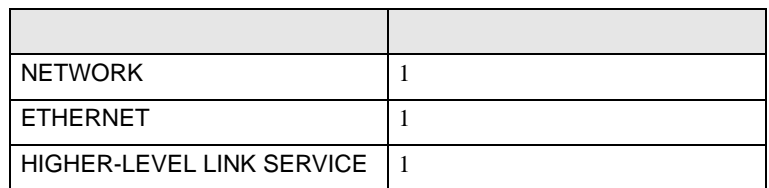

## (5) [ ] [NETWORK][ETHERNET][HIGHER-LEVEL LINK SERVICE]

•  $[NETWORK]$ 

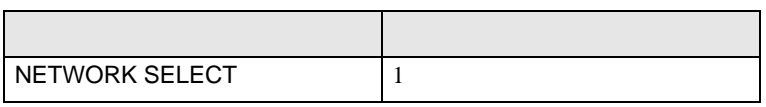

# $\bullet$  [ETHERNET]

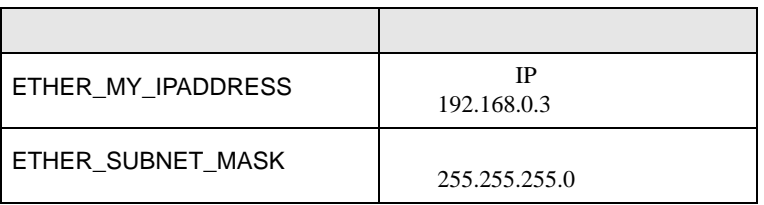

## • [HIGHER-LEVEL LINK SERVICE]

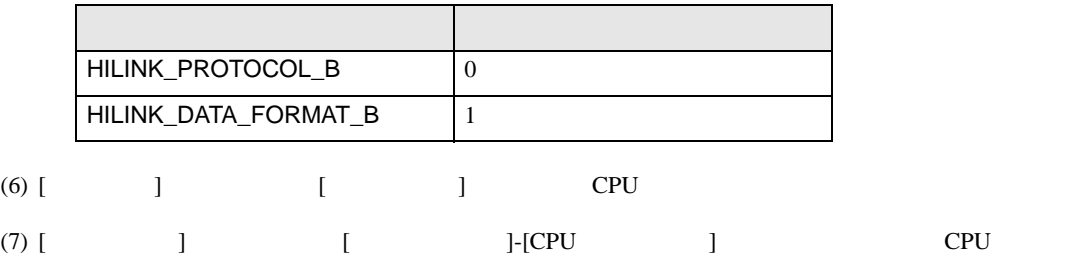

# <span id="page-38-0"></span>3.16 設定例 16

GP-ProEX

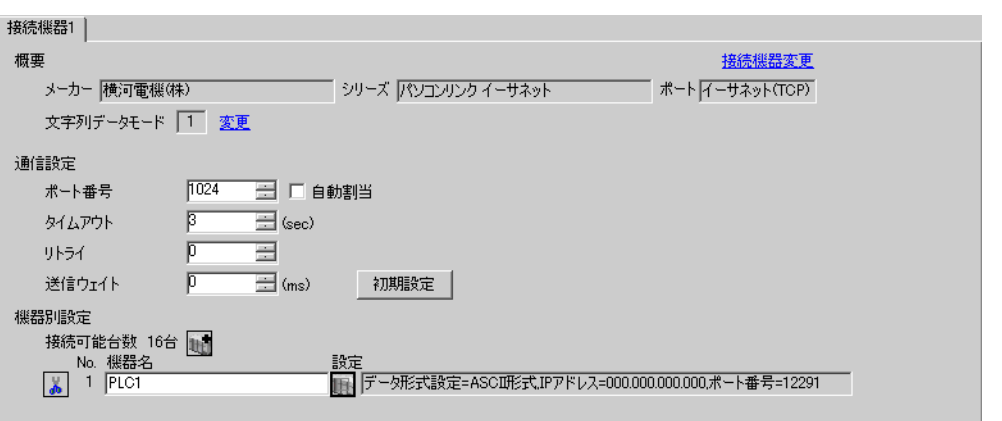

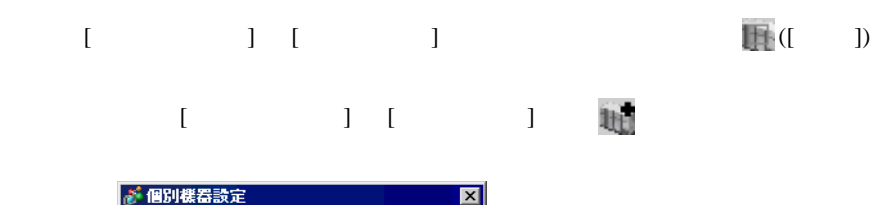

 $\begin{array}{ccc} & 1 & 1 & 1 \\ 1 & 1 & 1 & 1 \\ 1 & 1 & 1 & 1 \\ 1 & 1 & 1 & 1 \\ 1 & 1 & 1 & 1 \\ 1 & 1 & 1 & 1 \\ 1 & 1 & 1 & 1 \\ 1 & 1 & 1 & 1 \\ 1 & 1 & 1 & 1 \\ 1 & 1 & 1 & 1 \\ 1 & 1 & 1 & 1 \\ 1 & 1 & 1 & 1 \\ 1 & 1 & 1 & 1 \\ 1 & 1 & 1 & 1 \\ 1 & 1 & 1 & 1 & 1 \\ 1 & 1 & 1 & 1 & 1 \\ 1 & 1 & 1 & 1 & 1 \\ 1$ 

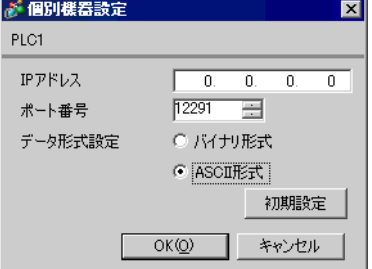

- IP  $IP$ •  $IP$  IP  $IP$
- $IP$

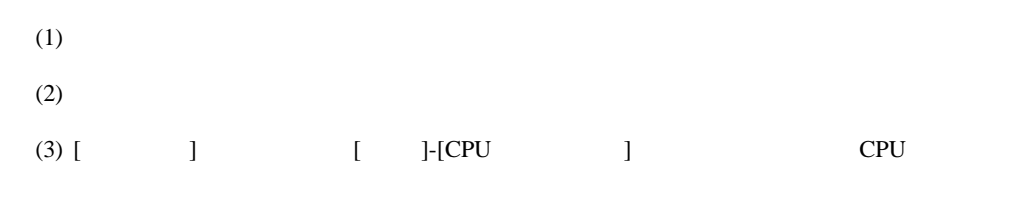

# (4)  $[LOAD]$   $[0 \tbinom{1}{2}$

# •  $[LOAD]$

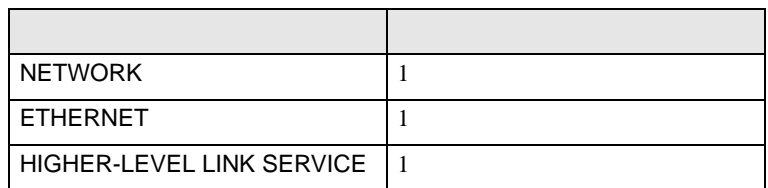

## (5) [ ] [NETWORK][ETHERNET][HIGHER-LEVEL LINK SERVICE]

•  $[NETWORK]$ 

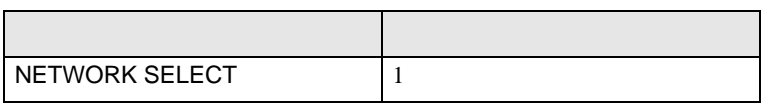

# $\bullet$  [ETHERNET]

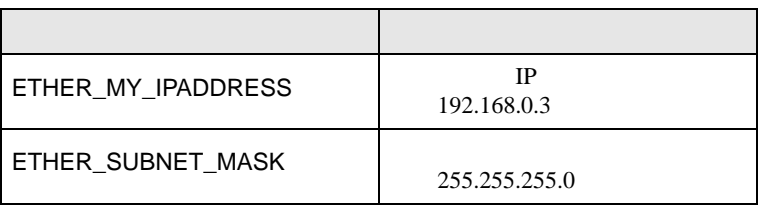

## • [HIGHER-LEVEL LINK SERVICE]

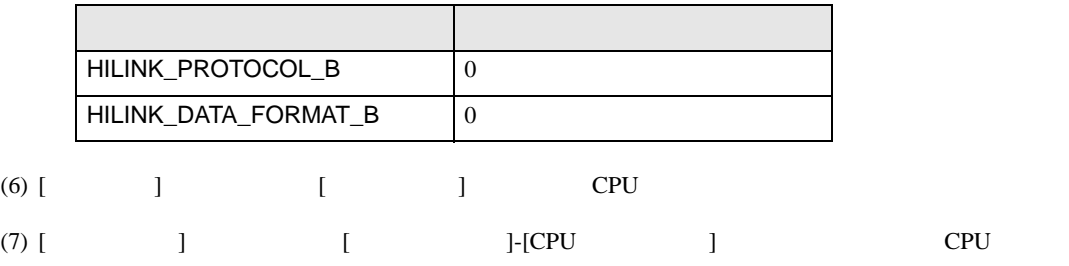

<span id="page-40-0"></span>3.17 設定例 17

GP-ProEX

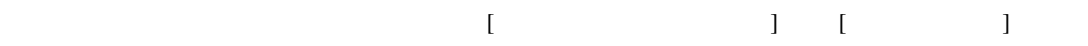

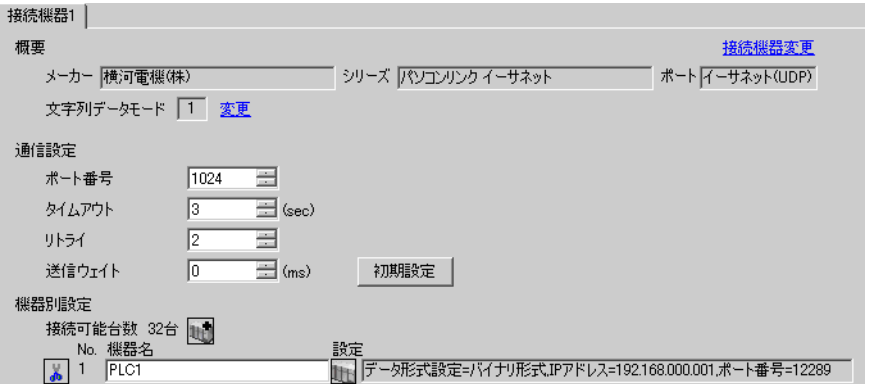

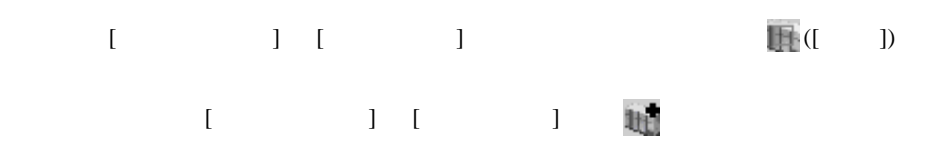

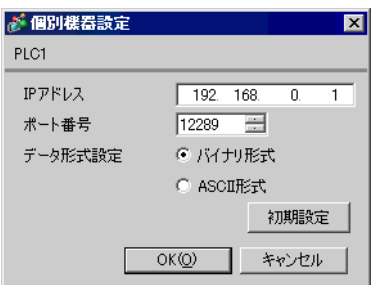

- IP  $IP$ •  $IP$  IP  $IP$
- $IP$

#### (WideField3)

- $(1)$  $(2)$ (3)  $[$   $]$   $[$   $]$ -[CPU  $]$   $[$  CPU
- (4)  $[$   $]$   $[$   $[$   $]$   $[$   $[$   $]$   $[$   $]$   $[$   $]$   $[$   $]$   $[$   $]$   $[$   $]$   $[$   $]$   $[$   $]$   $[$   $]$   $[$   $]$   $[$   $]$   $[$   $]$   $[$   $]$   $[$   $]$   $[$   $]$   $[$   $]$   $[$   $]$   $[$   $]$   $[$   $]$   $[$   $]$   $[$   $]$   $[$   $]$   $[$   $]$   $[$   $]$

#### $(5)$  [  $]$  [ETHERNET][HIGHER-LEVEL LINK SERVICE]

 $\bullet$  [ETHERNET]

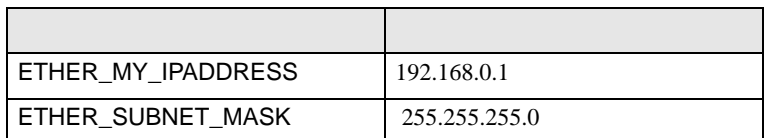

#### • [HIGHER-LEVEL LINK SERVICE]

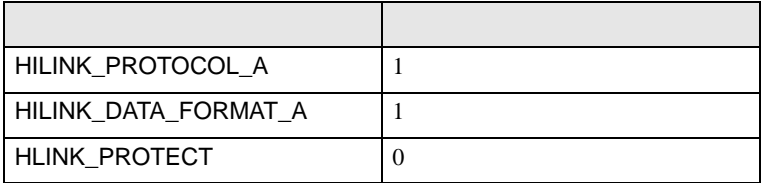

 $(6)$  CPU

 $(7)$ 

<span id="page-42-0"></span>3.18 設定例 18

GP-ProEX

 $\begin{bmatrix} 1 & 0 & 0 \\ 0 & 0 & 1 \end{bmatrix}$   $\begin{bmatrix} 1 & 0 & 1 \\ 0 & 1 & 0 \end{bmatrix}$ 

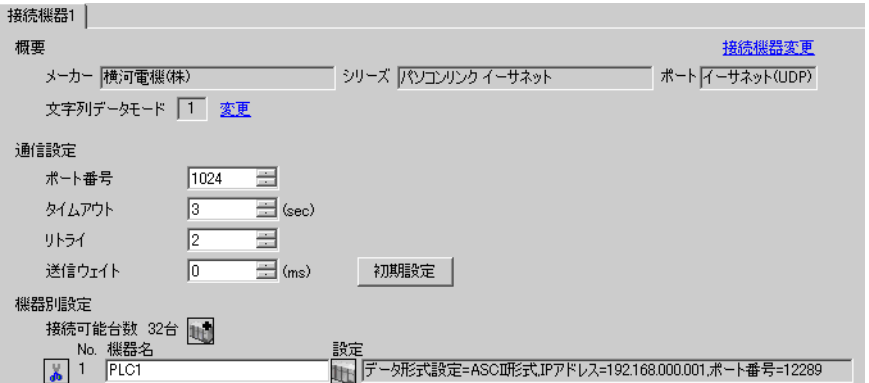

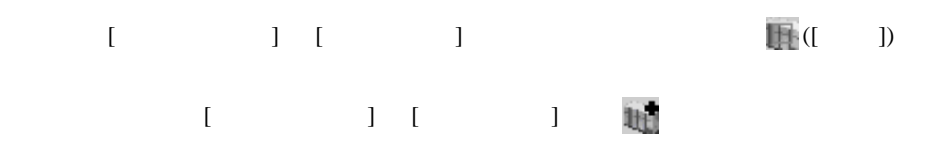

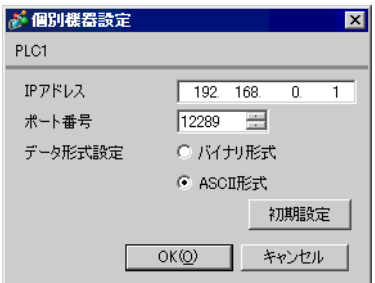

- IP  $IP$ •  $IP$  IP  $IP$
- $IP$

#### (WideField3)

- $(1)$  $(2)$ (3)  $[$   $]$   $[$   $]$ -[CPU  $]$   $[$  CPU
- (4) [  $\qquad \qquad$  ]  $\qquad \qquad$  [CPU  $\qquad \qquad$  ]

#### $(5)$  [  $]$  [ETHERNET][HIGHER-LEVEL LINK SERVICE]

 $\bullet$  [ETHERNET]

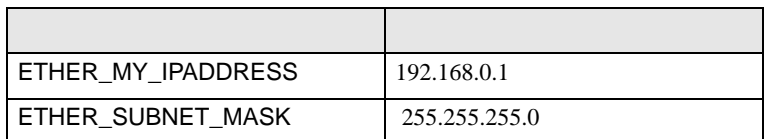

#### • [HIGHER-LEVEL LINK SERVICE]

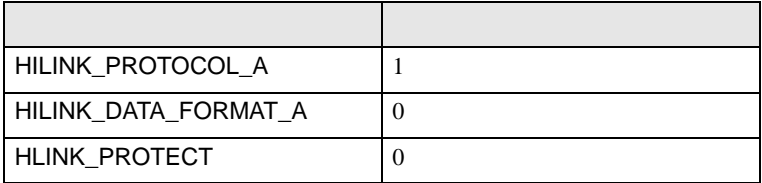

 $(6)$  CPU

 $(7)$ 

<span id="page-44-0"></span>3.19 設定例 19

GP-ProEX

 $\begin{bmatrix} 1 & 0 & 0 \\ 0 & 0 & 1 \end{bmatrix}$   $\begin{bmatrix} 1 & 0 & 1 \\ 0 & 1 & 0 \end{bmatrix}$ 

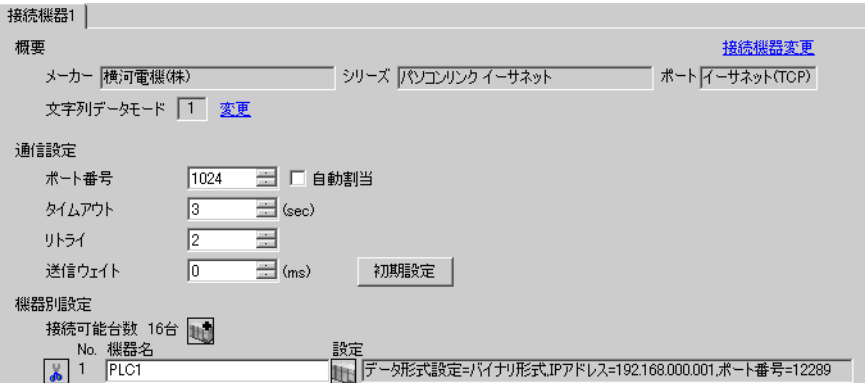

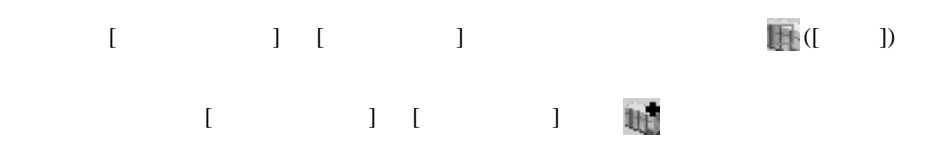

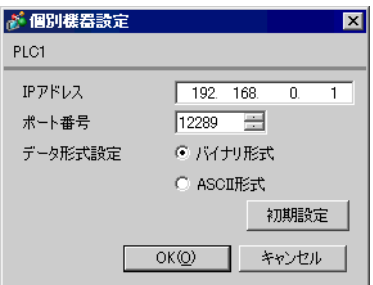

- IP  $IP$ •  $IP$  IP  $IP$
- $IP$

#### (WideField3)

- $(1)$  $(2)$ (3)  $[$   $]$   $[$   $]$ -[CPU  $]$   $[$  CPU
- (4) [  $\qquad \qquad$  ]  $\qquad \qquad$  [CPU  $\qquad \qquad$  ]

#### $(5)$  [  $]$  [ETHERNET][HIGHER-LEVEL LINK SERVICE]

 $\bullet$  [ETHERNET]

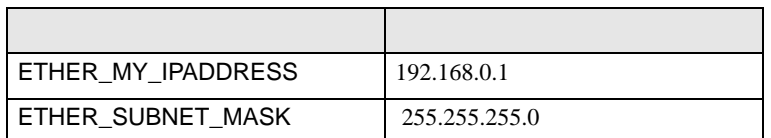

#### • [HIGHER-LEVEL LINK SERVICE]

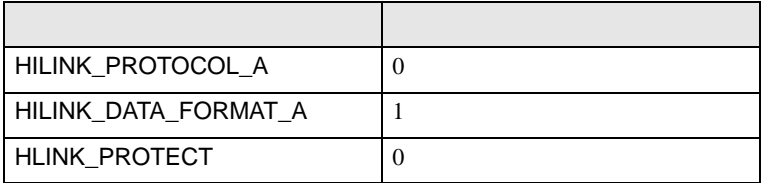

 $(6)$  CPU

 $(7)$ 

<span id="page-46-0"></span>3.20 設定例 20

GP-ProEX

 $\begin{array}{ccc} & 1 & 1 & 1 \end{array}$ 

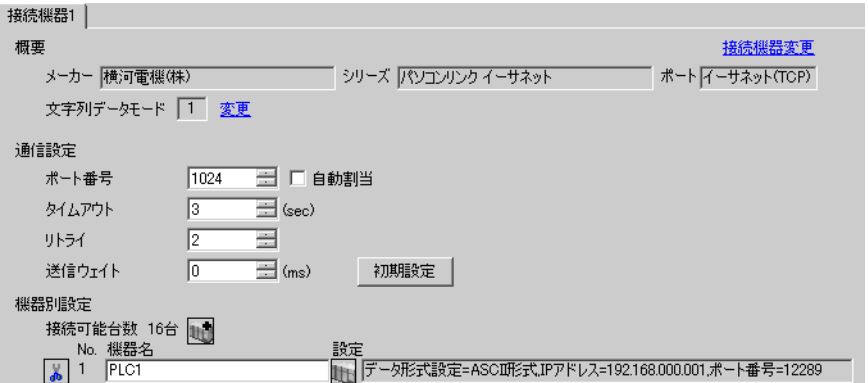

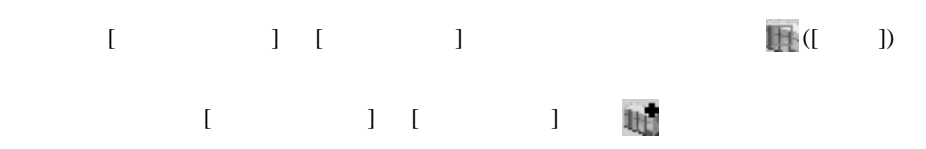

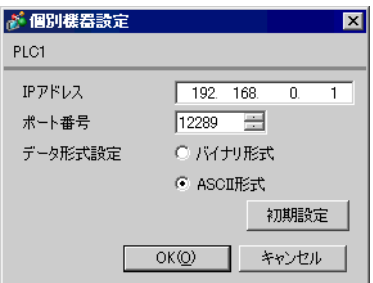

- IP  $IP$ •  $IP$  IP  $IP$
- $IP$

#### (Wide Field3)

- $(1)$  $(2)$ (3)  $[$   $]$   $[$   $]$ -[CPU  $]$   $[$  CPU
- (4) [  $\qquad \qquad$  ]  $\qquad \qquad$  [CPU  $\qquad \qquad$  ]

#### $(5)$  [  $]$  [ETHERNET][HIGHER-LEVEL LINK SERVICE]

 $\bullet$  [ETHERNET]

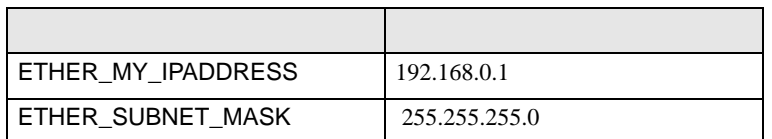

#### • [HIGHER-LEVEL LINK SERVICE]

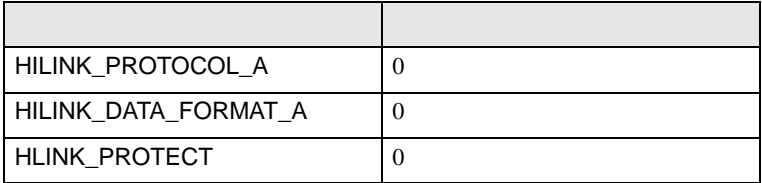

#### $(6)$  CPU

 $(7)$ 

<span id="page-48-0"></span>3.21 設定例 21

GP-ProEX

 $\begin{array}{ccc} & 1 & 1 & 1 \end{array}$ 

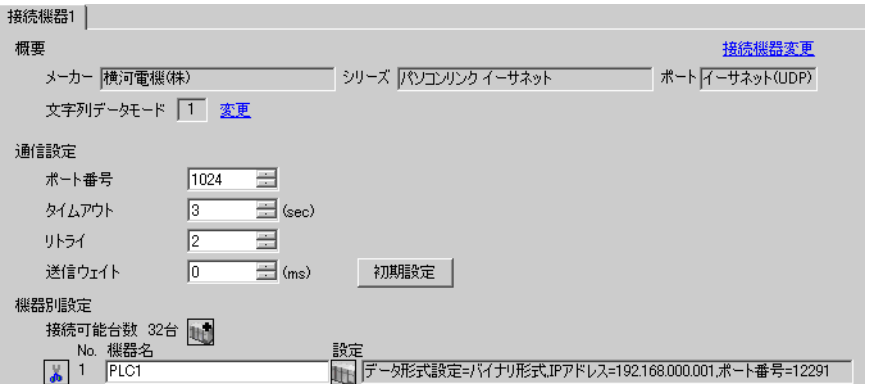

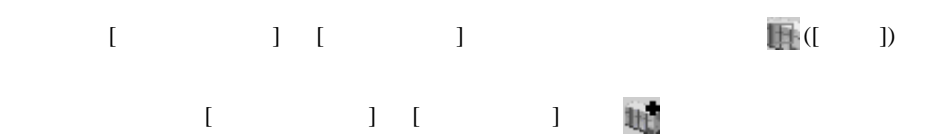

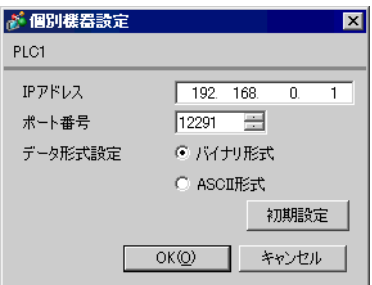

- IP  $IP$ •  $IP$  IP  $IP$
- $IP$

#### (WideField3)

- $(1)$  $(2)$ (3)  $[$   $]$   $[$   $]$ -[CPU  $]$   $[$  CPU
- (4) [  $\qquad \qquad$  ]  $\qquad \qquad$  [CPU  $\qquad \qquad$  ]

#### $(5)$  [  $]$  [ETHERNET][HIGHER-LEVEL LINK SERVICE]

 $\bullet$  [ETHERNET]

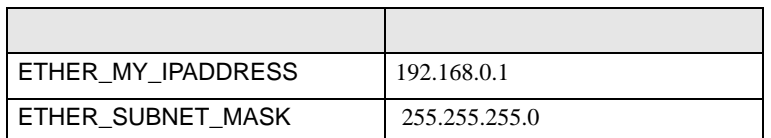

#### • [HIGHER-LEVEL LINK SERVICE]

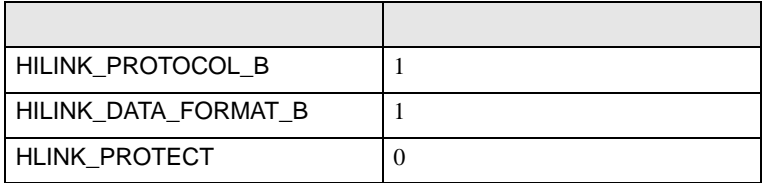

 $(6)$  CPU

 $(7)$ 

<span id="page-50-0"></span>3.22 設定例 22

GP-ProEX

 $\begin{array}{ccc} & 1 & 1 & 1 \end{array}$ 

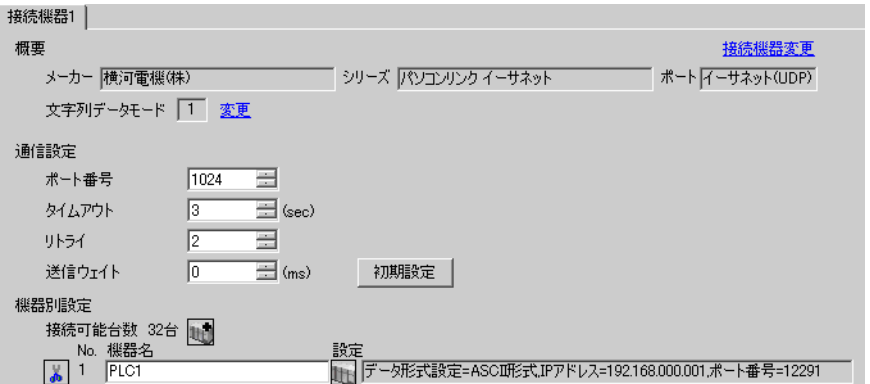

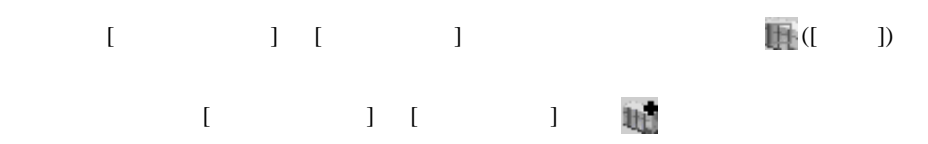

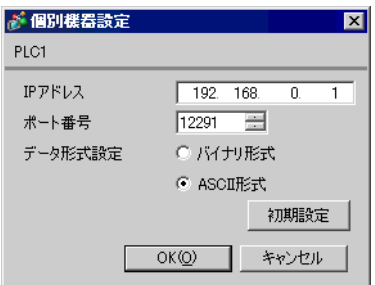

- IP  $IP$ •  $IP$  IP  $IP$
- $IP$

#### (WideField3)

- $(1)$  $(2)$ (3)  $[$   $]$   $[$   $]$ -[CPU  $]$   $[$  CPU
- (4) [  $\qquad \qquad$  ]  $\qquad \qquad$  [CPU  $\qquad \qquad$  ]

#### $(5)$  [  $]$  [ETHERNET][HIGHER-LEVEL LINK SERVICE]

 $\bullet$  [ETHERNET]

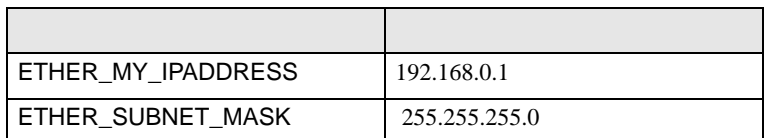

#### • [HIGHER-LEVEL LINK SERVICE]

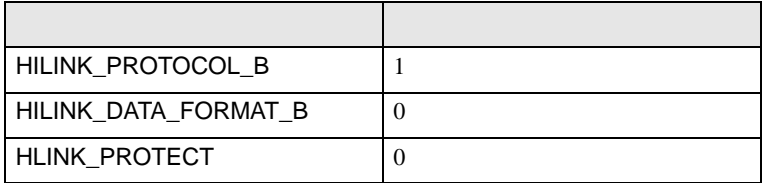

 $(6)$  CPU

 $(7)$ 

<span id="page-52-0"></span>3.23 設定例 23

GP-ProEX

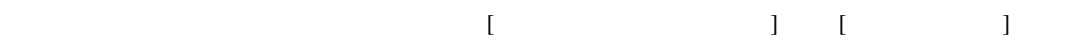

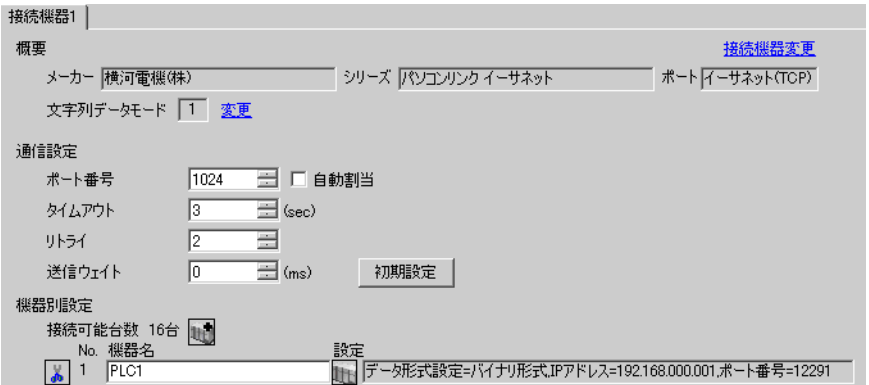

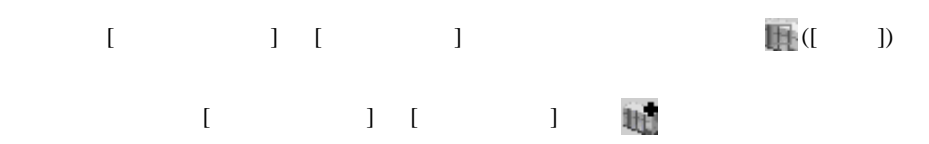

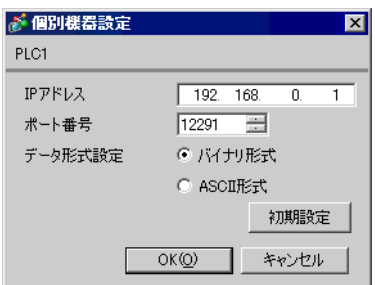

- IP  $IP$ •  $IP$  IP  $IP$
- $IP$

#### (WideField3)

- $(1)$  $(2)$ (3)  $[$   $]$   $[$   $]$ -[CPU  $]$   $[$  CPU
- (4) [  $\qquad \qquad$  ]  $\qquad \qquad$  [CPU  $\qquad \qquad$  ]

#### $(5)$  [  $]$  [ETHERNET][HIGHER-LEVEL LINK SERVICE]

 $\bullet$  [ETHERNET]

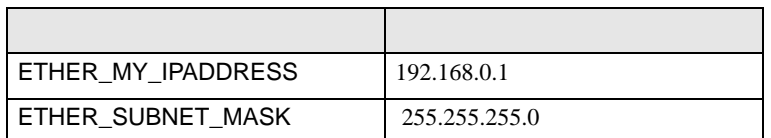

#### • [HIGHER-LEVEL LINK SERVICE]

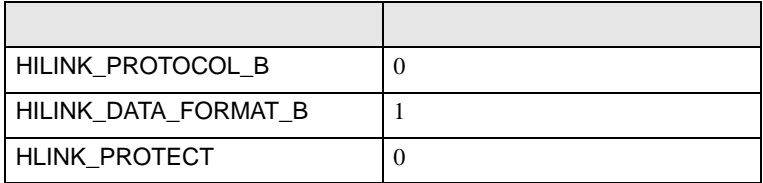

 $(6)$  CPU

 $(7)$ 

<span id="page-54-0"></span>3.24 設定例 24

GP-ProEX

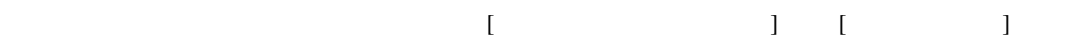

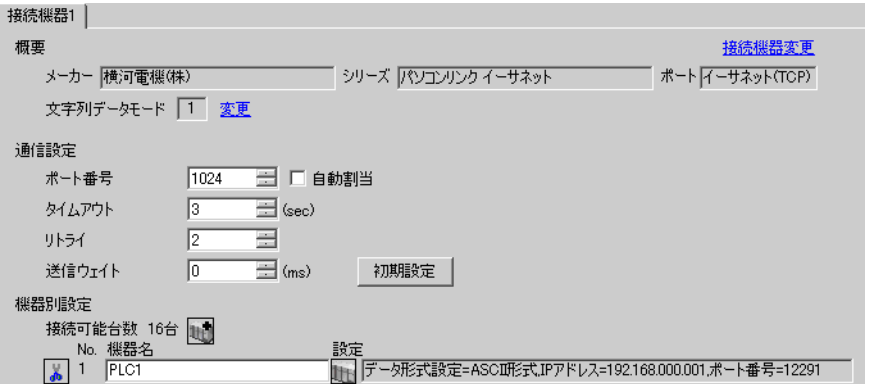

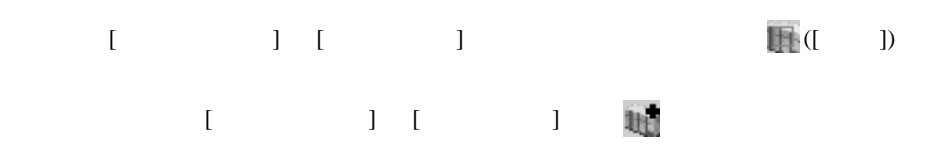

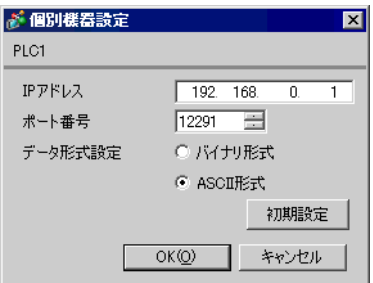

- IP  $IP$ •  $IP$  IP  $IP$
- $IP$

#### (WideField3)

- $(1)$  $(2)$ (3)  $[$   $]$   $[$   $]$ -[CPU  $]$   $[$  CPU
- (4) [  $\qquad \qquad$  ]  $\qquad \qquad$  [CPU  $\qquad \qquad$  ]

#### $(5)$  [  $]$  [ETHERNET][HIGHER-LEVEL LINK SERVICE]

 $\bullet$  [ETHERNET]

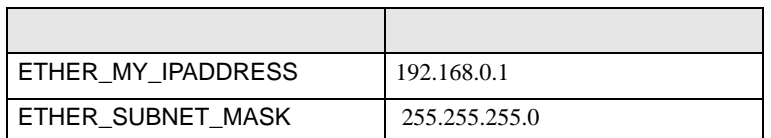

#### • [HIGHER-LEVEL LINK SERVICE]

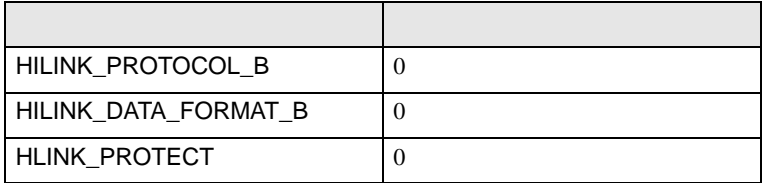

 $(6)$  CPU

 $(7)$ 

<span id="page-56-0"></span>4 設定項目

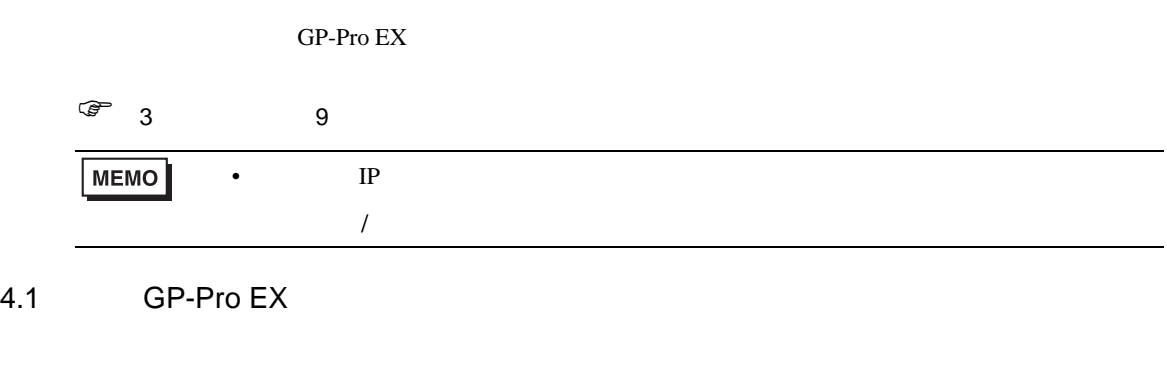

設定画面を表示するには、ワークスペースの [ システム設定ウィンドウ ] から [ 接続機器設定 ] を選択

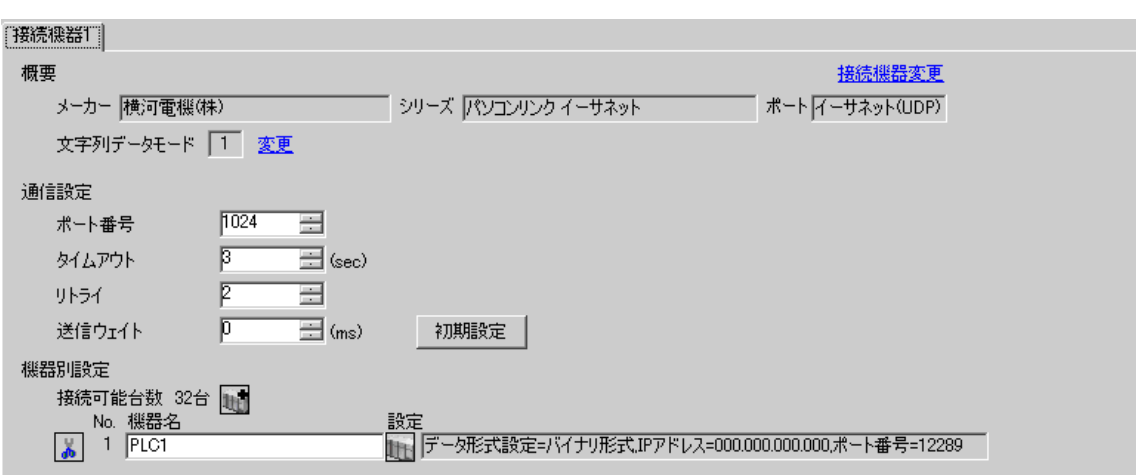

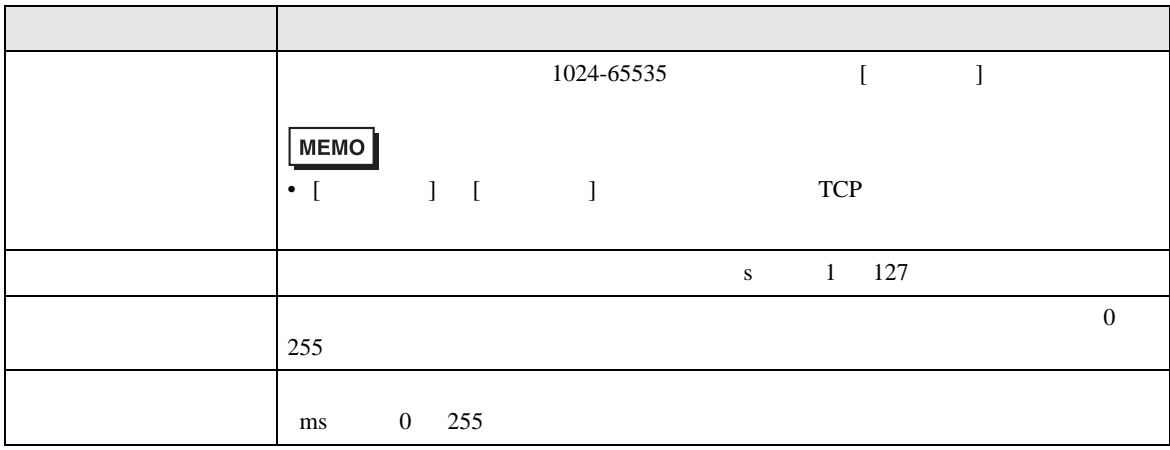

# 設定画面を表示するには、[ 接続機器設定 ] [ 機器別設定 ] から設定したい接続機器の ([ 設定 ])

# $[ \qquad \qquad ] \qquad \qquad [ \qquad \qquad ] \qquad [ \qquad \qquad ] \qquad \qquad ] \qquad \q$

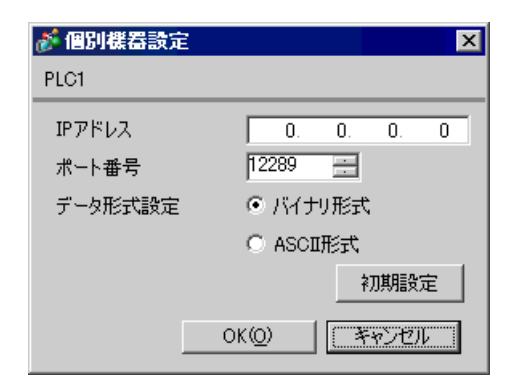

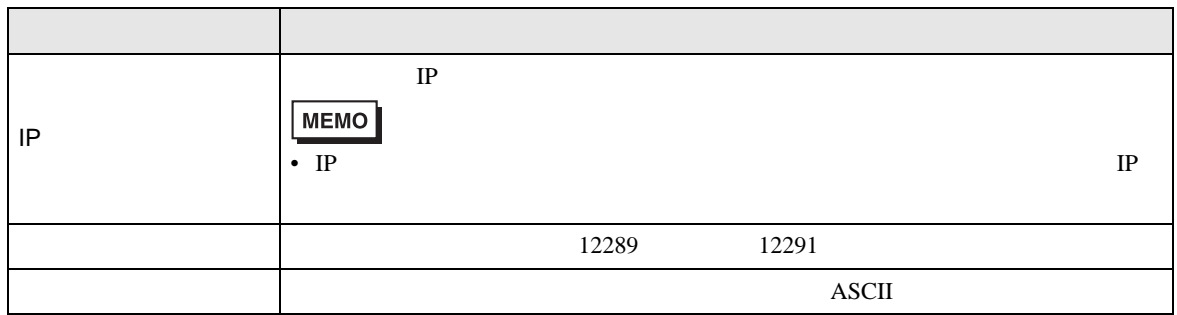

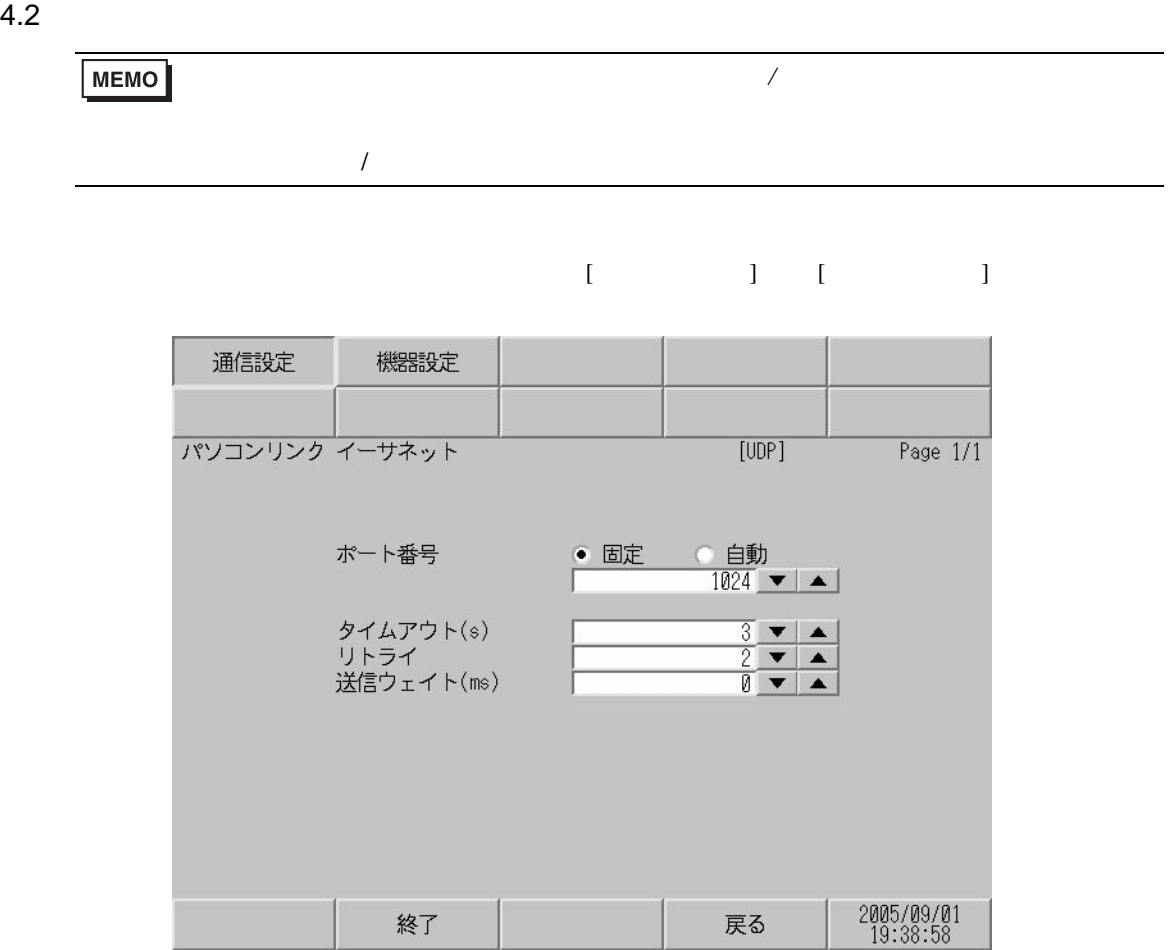

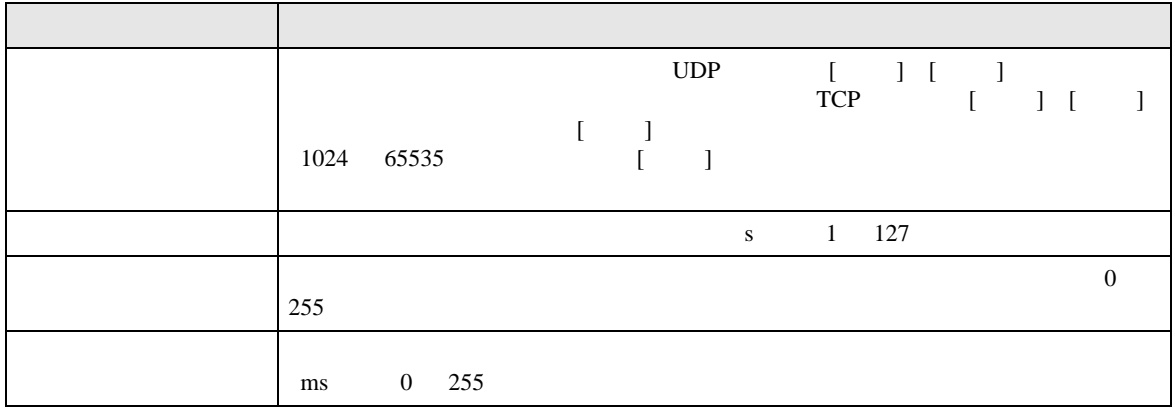

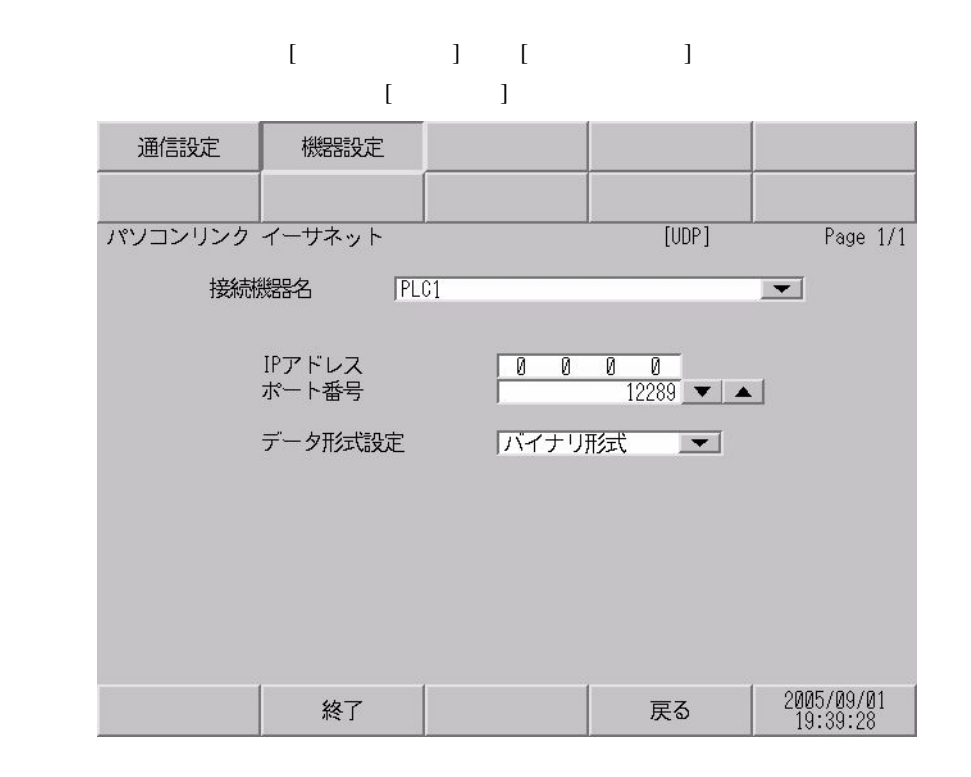

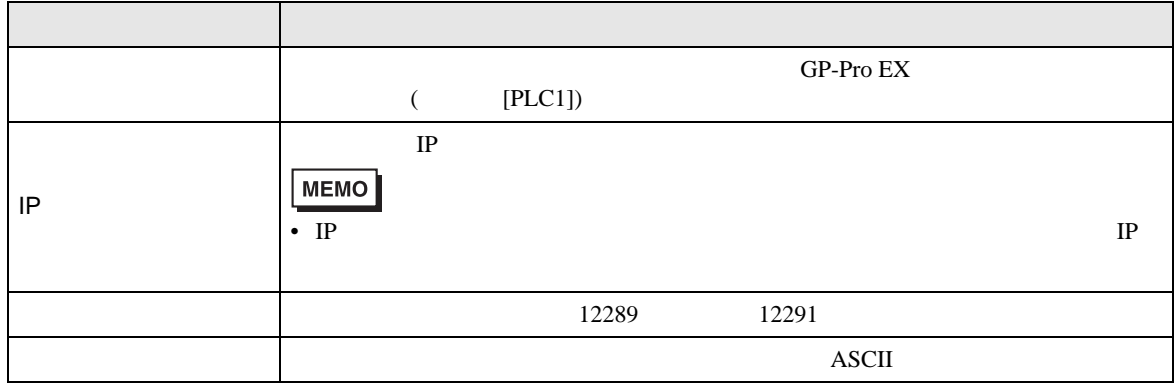

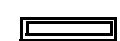

<span id="page-60-0"></span>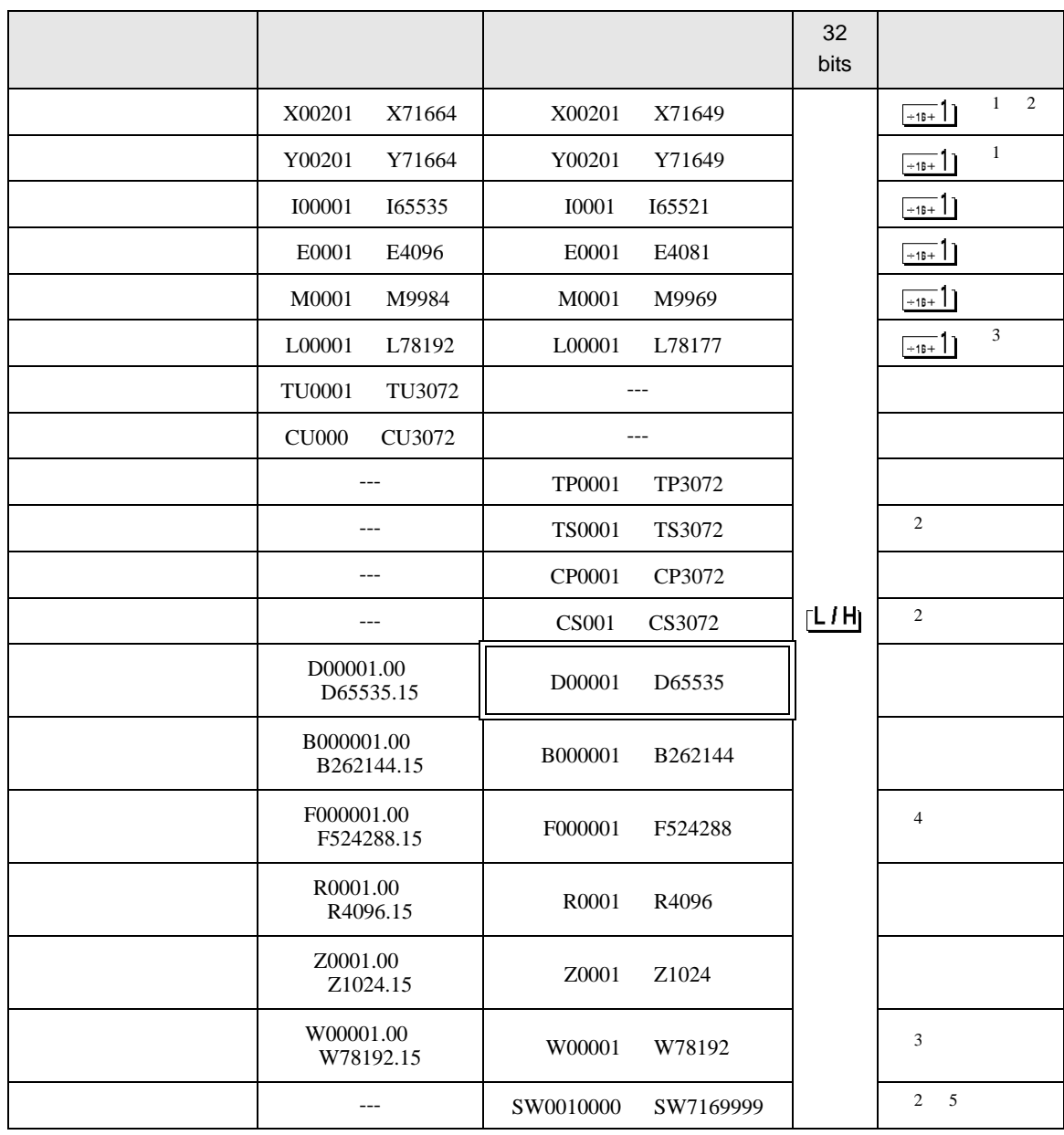

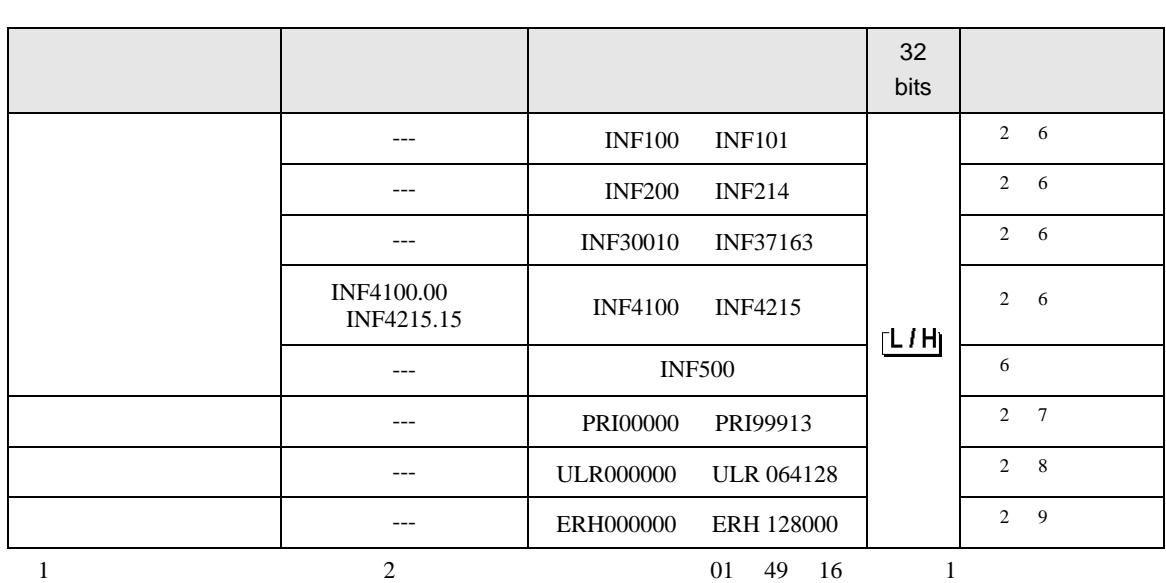

<span id="page-61-0"></span>X00201

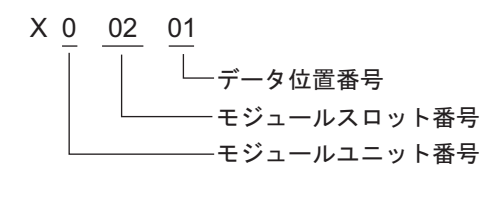

<span id="page-61-2"></span><span id="page-61-1"></span>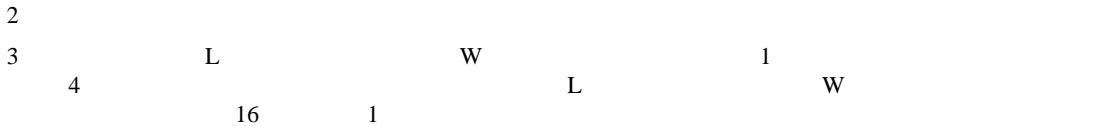

L71024

L 7 1024  $\Box$ アドレス(リンクリレー: 0001∼8192 リンクデバイス: 0001∼4096) - リンク番号(0~7) - デバイス名(リンクリレー: L リンクデバイス: W)

4 F3SP71-4N F3SP76-7N

 $5$ 

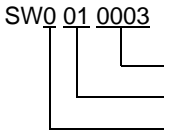

データ位置番号 (0000 9999)  $(01 \t 16)$  $(0 7)$ 

<span id="page-62-0"></span>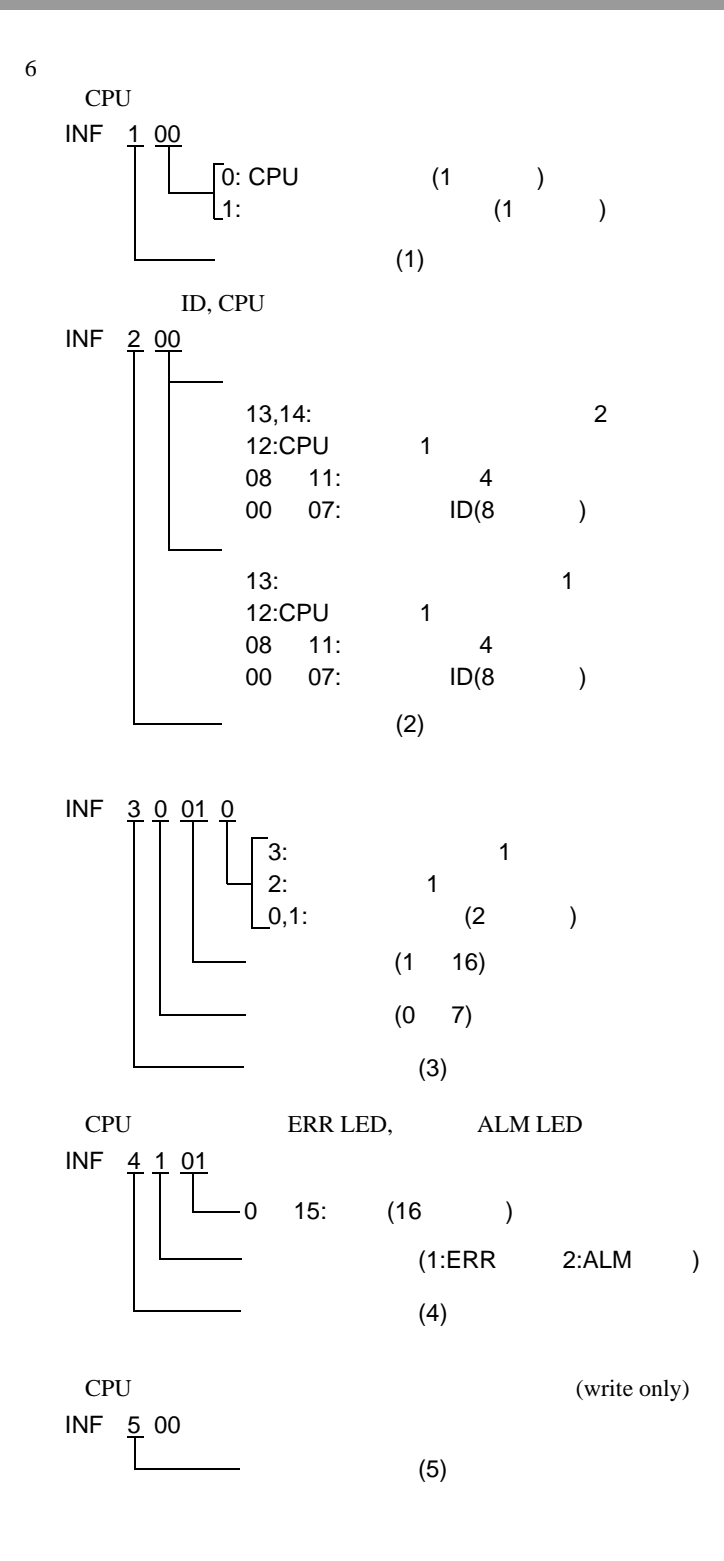

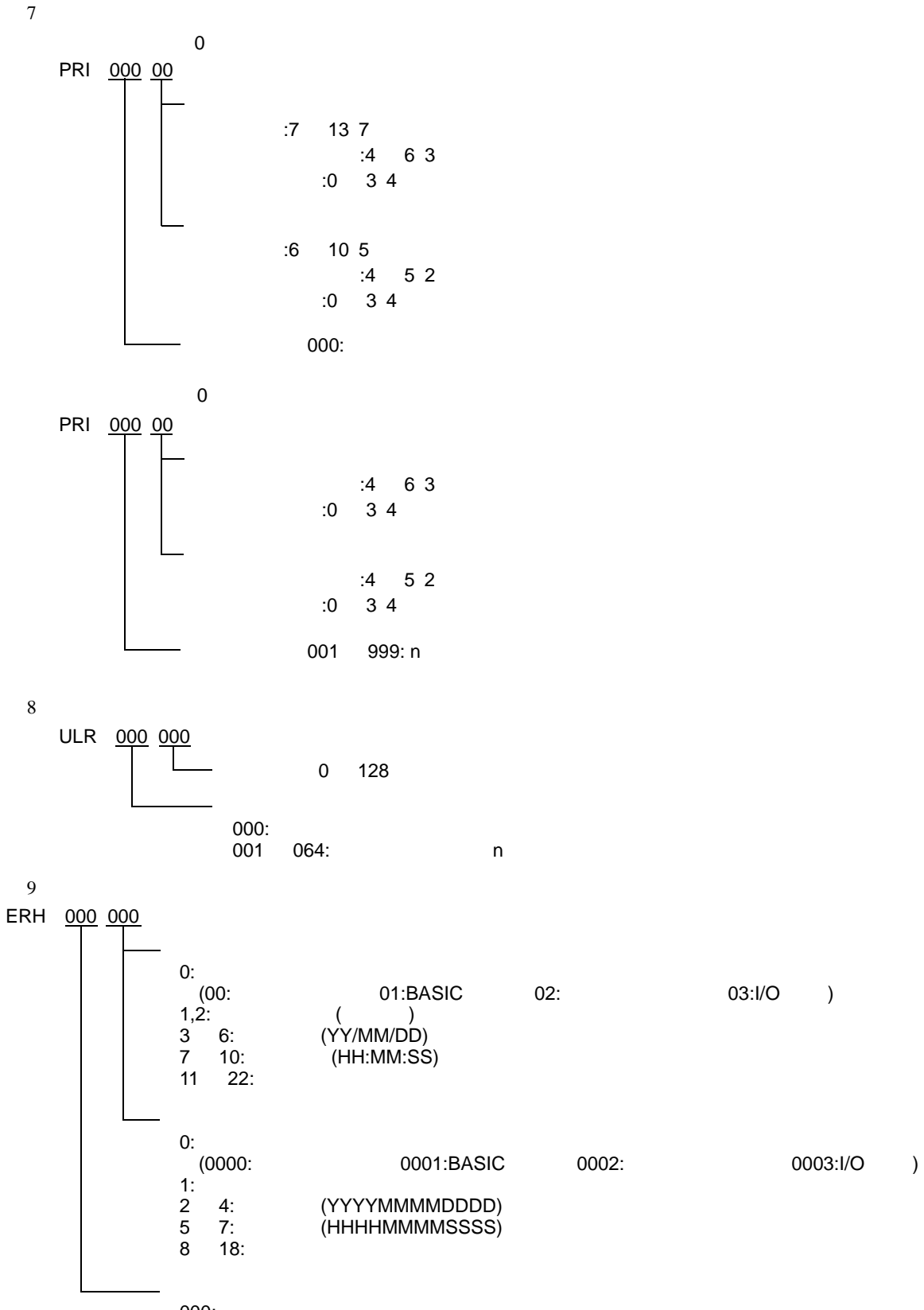

000:<br>001 128: 001 128: h

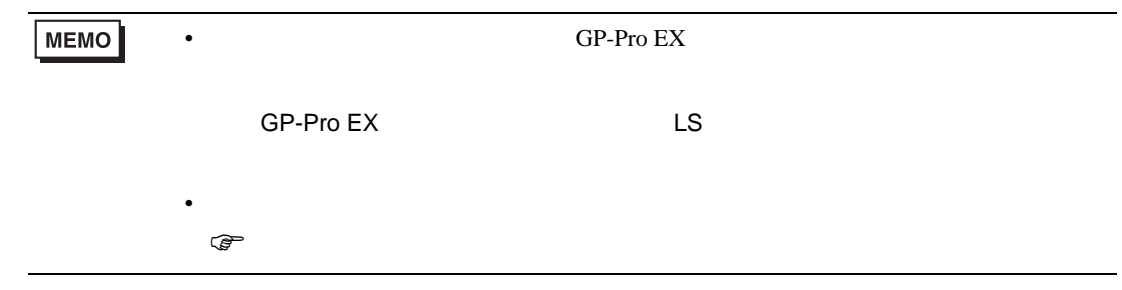

<span id="page-65-0"></span> $6$ 

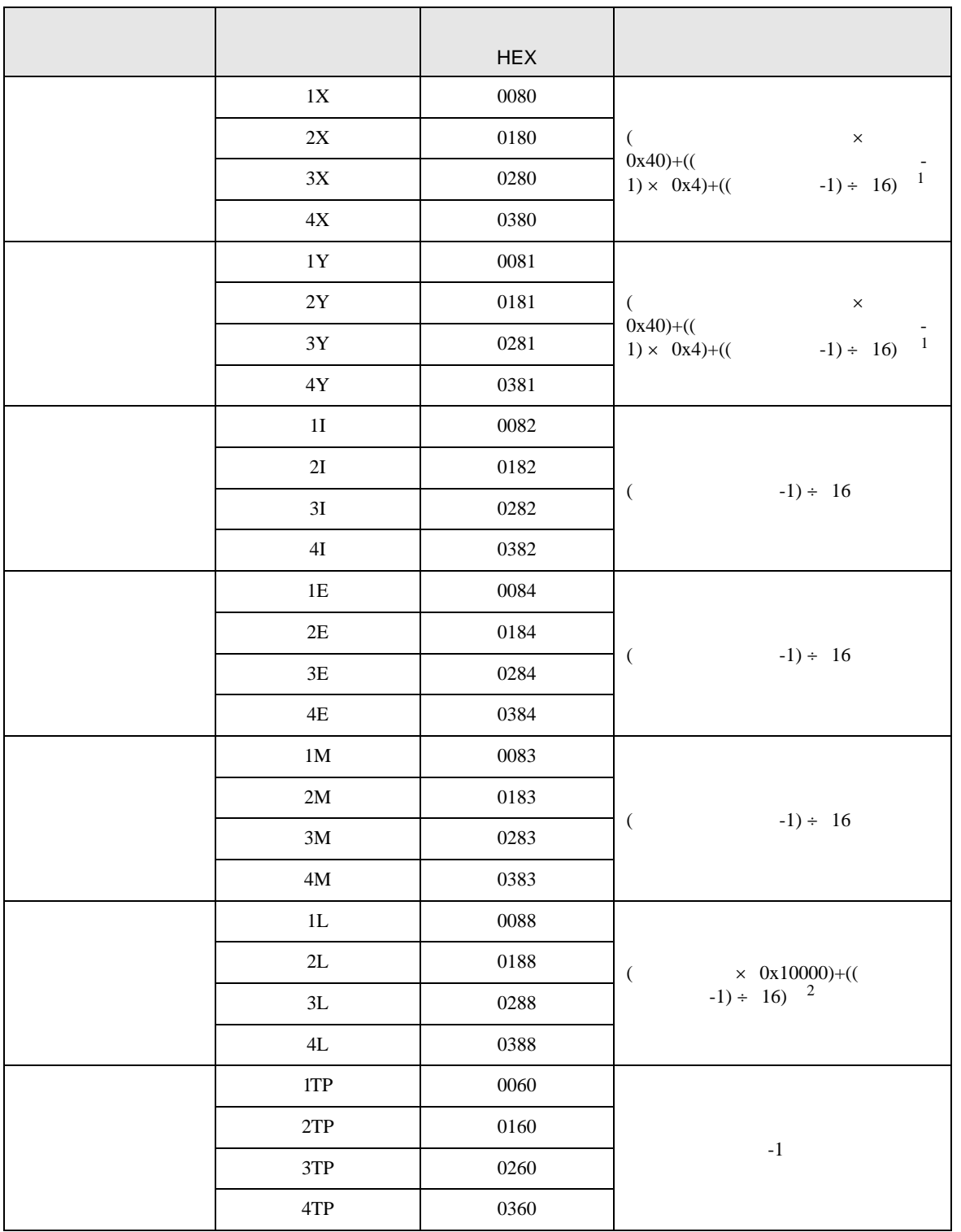

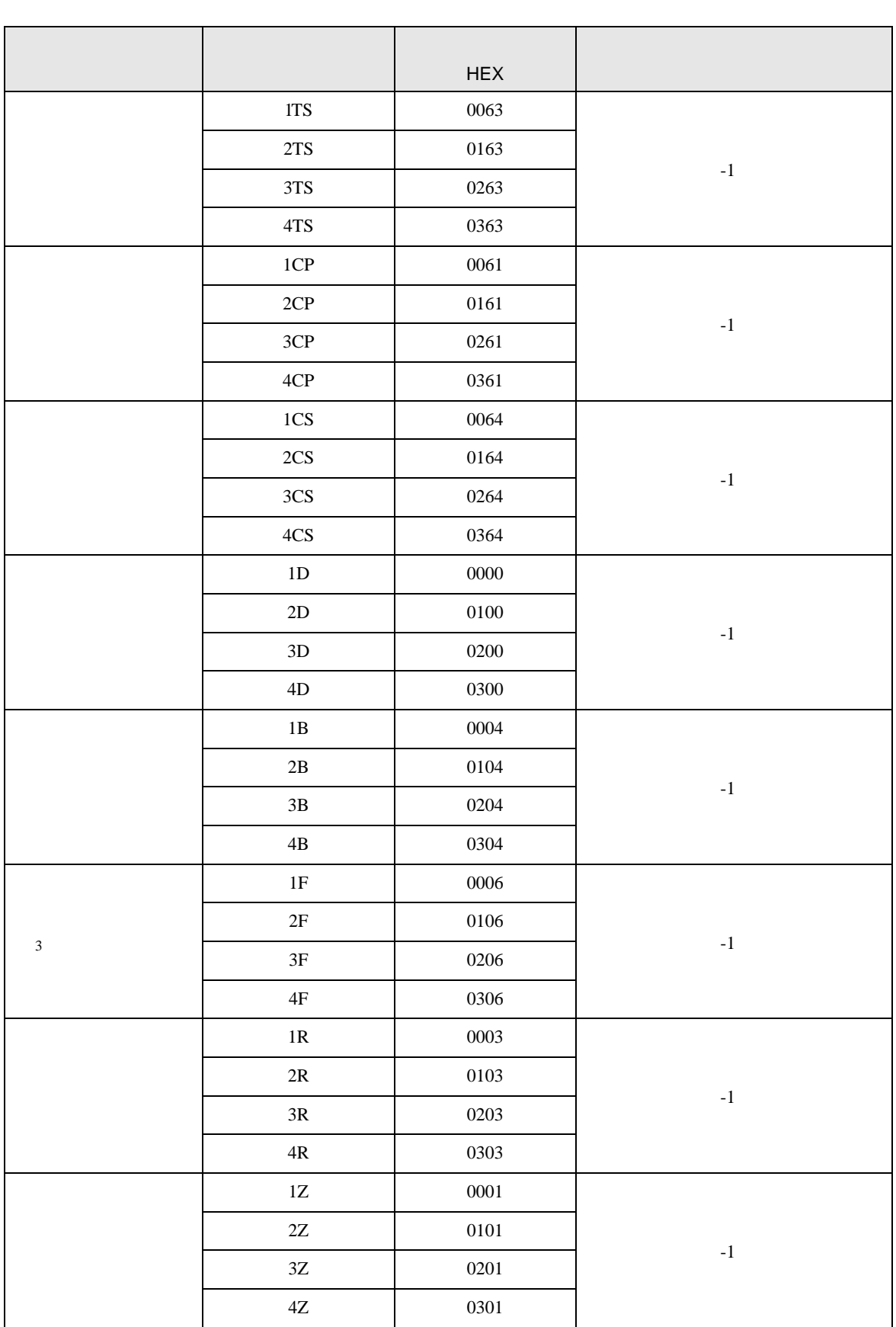

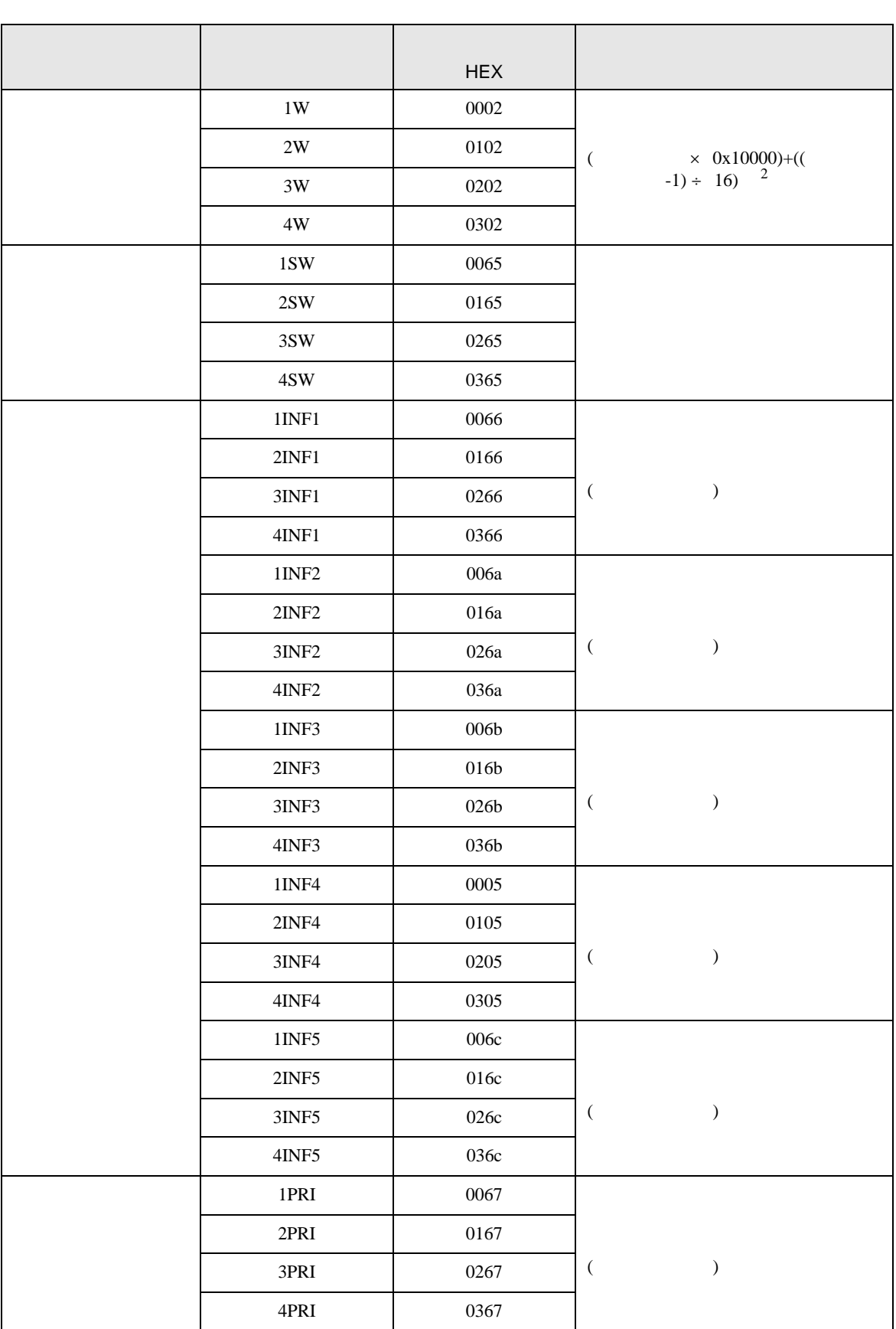

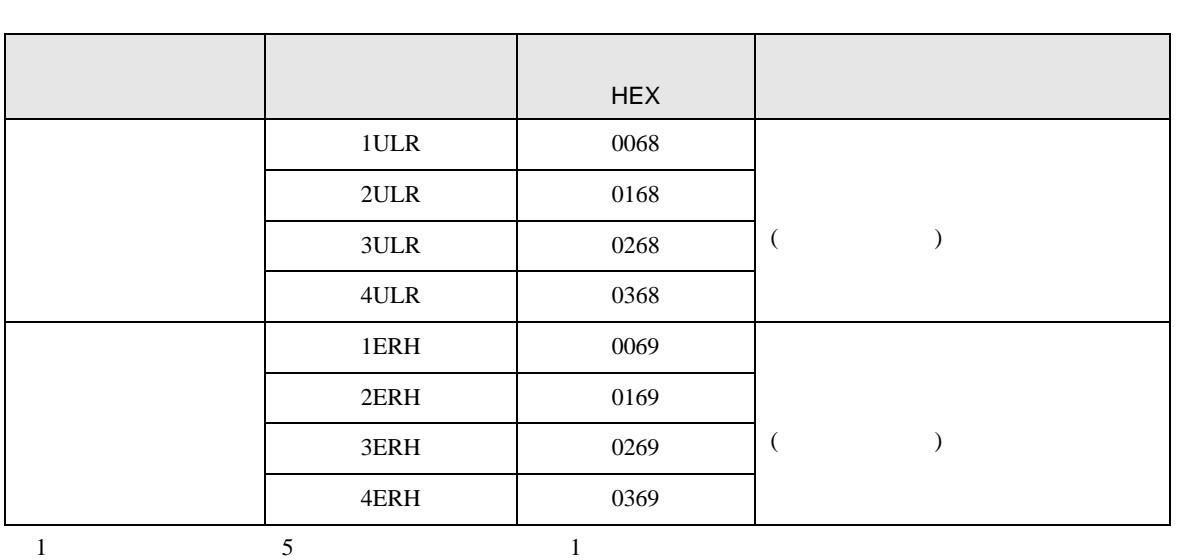

2  $5$   $3$ 

3 F3SP71-4N F3SP76-7N

<span id="page-69-0"></span>7 エラーメッセージ

エラーメッセージは表示器の画面上に「番号 : 機器名 : エラーメッセージ ( エラー発生箇所 )」のよう

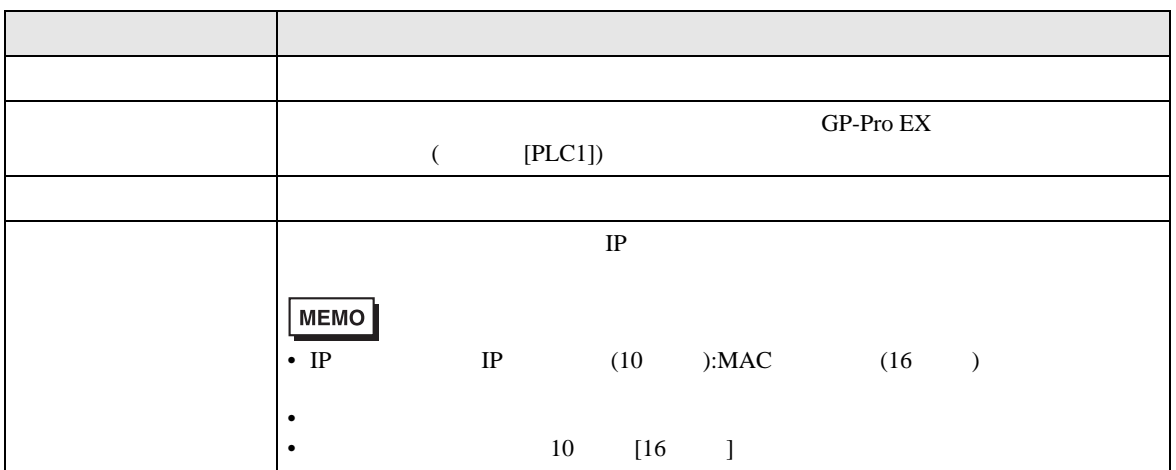

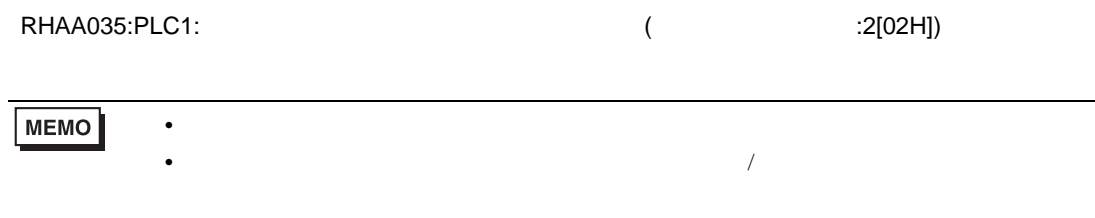